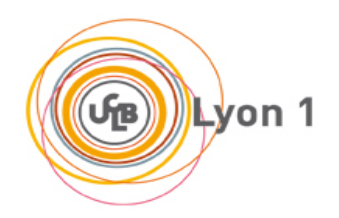

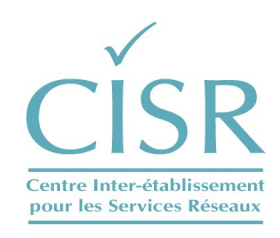

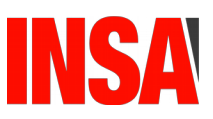

#### **GUIDE DE CONFIGURATION AUTOMATIQUE DU RESEAU EDUROAM VIA L'OUTIL CAT**

Contact:

**wifi@univ-lyon1.fr** Tel : 04.72.44.79.99

**CISR**

Université Claude Bernard Lyon1 Bâtiment Doyen Jean Braconnier 21 Avenue Claude Bernard 69622 Villeurbanne Cedex

### **Table des matières**

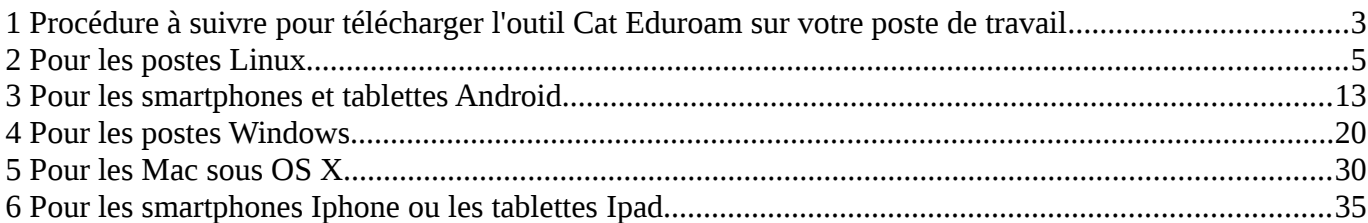

## <span id="page-2-0"></span>**1 Procédure à suivre pour télécharger l'outil Cat Eduroam sur votre poste de travail**

Se connecter à l'URL suivante afin de mettre en place les outils nécessaires pour **sécuriser** votre connexion **WIFI Eduroam UCBL.**

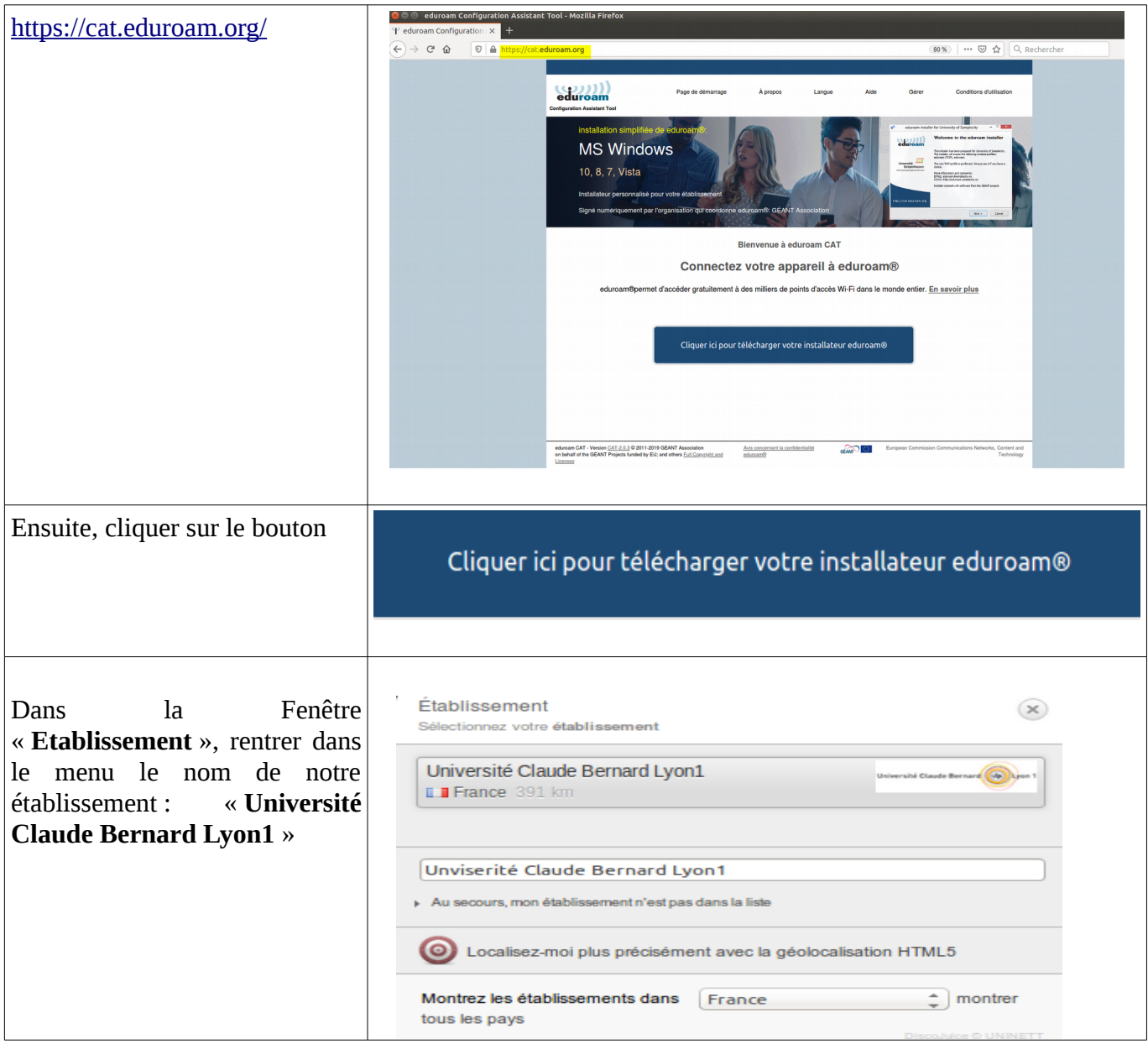

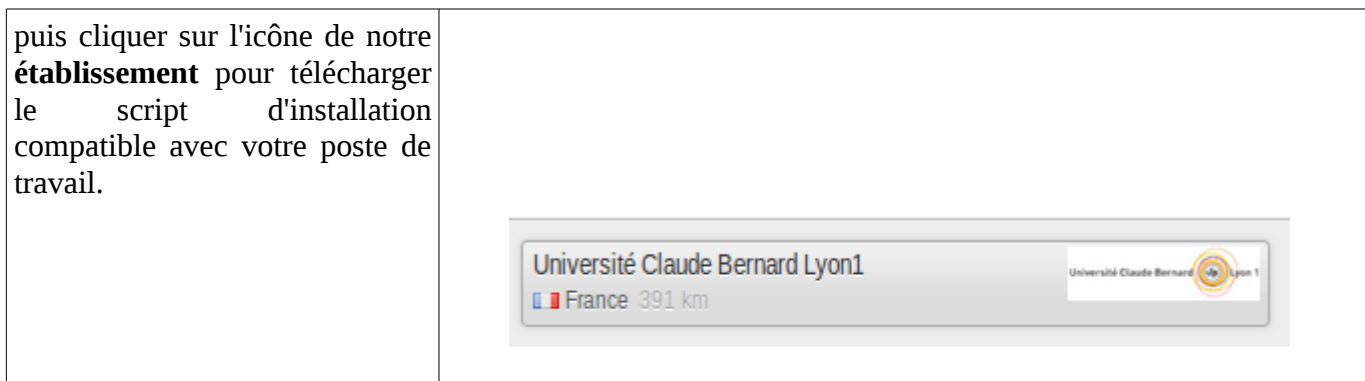

# <span id="page-4-0"></span>**2 Pour les postes Linux**

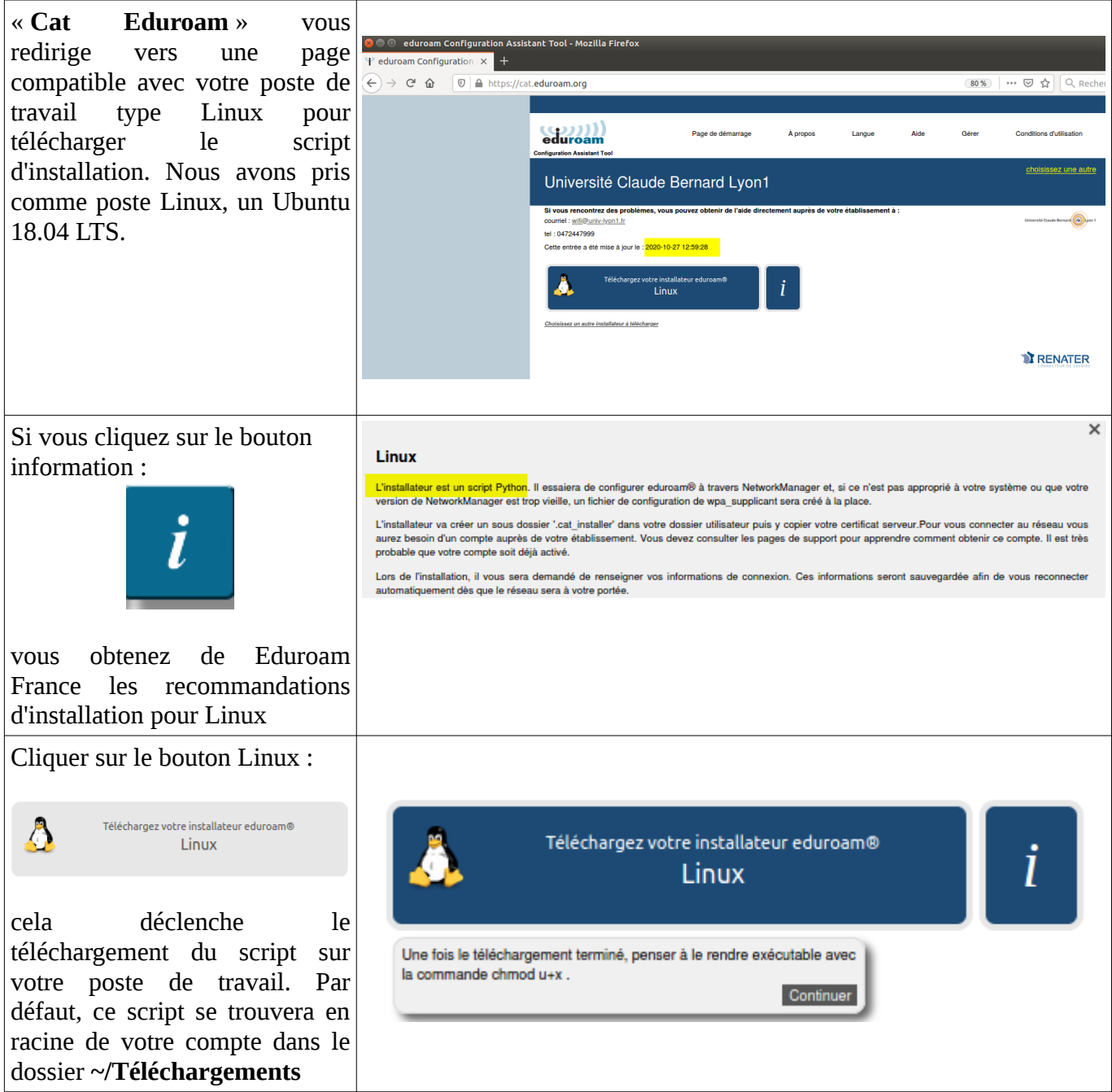

Si vous cliquez sur le lien suivant ;

Choisissez un autre installateur à télé

vous accédez à l'ensem versions multi-plate compatibles avec l'outi ainsi qu'une aide configuration EAP, pro utilisé pour valider connexion wifi Eduroam.

#### Université Claude Bernard Lyon1

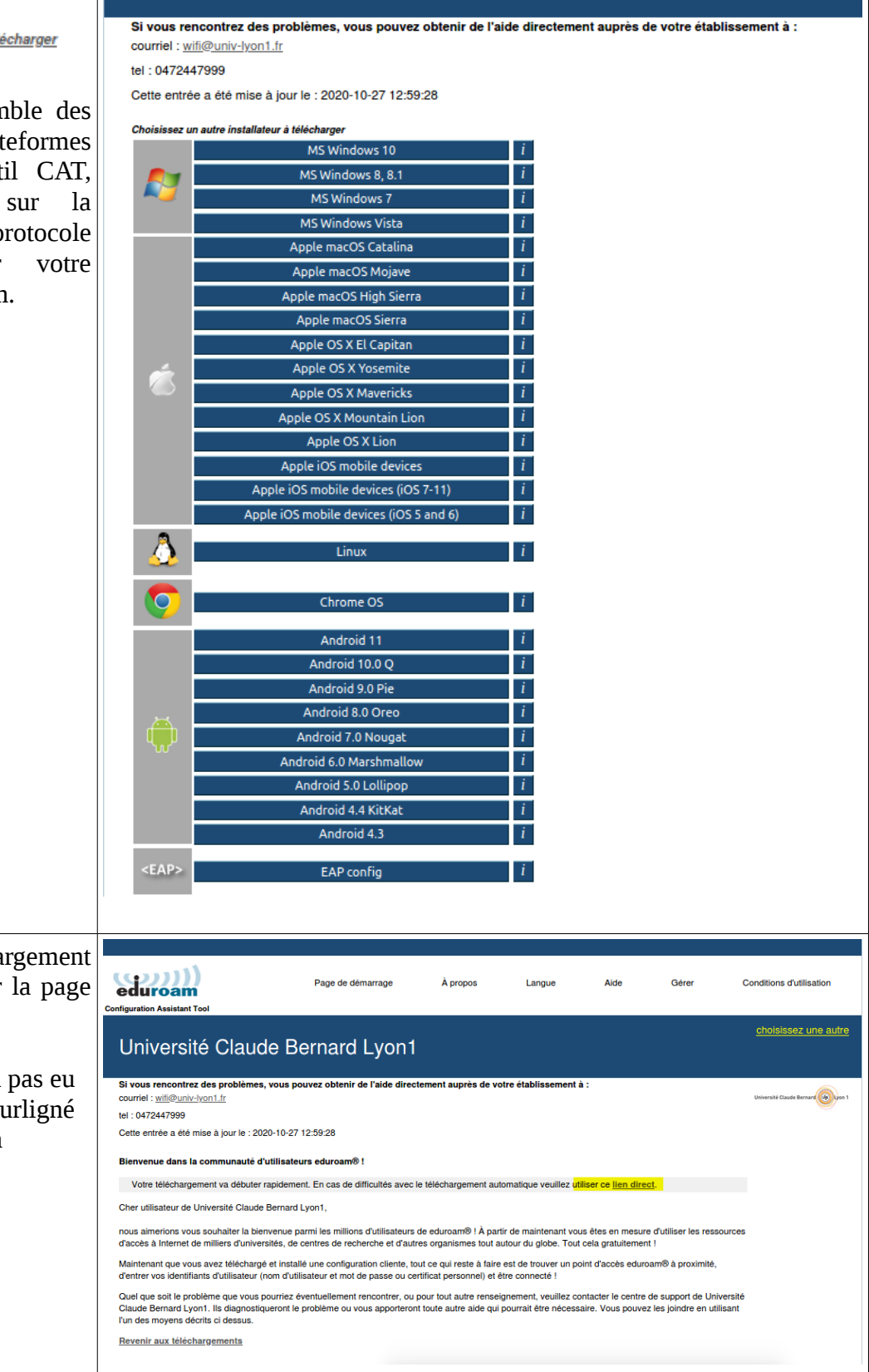

Une fois le télécha validé, vous arrivez sur suivante :

Si le téléchargement n'a lieu, cliquer sur le lien su en jaune pour forcer son téléchargement.

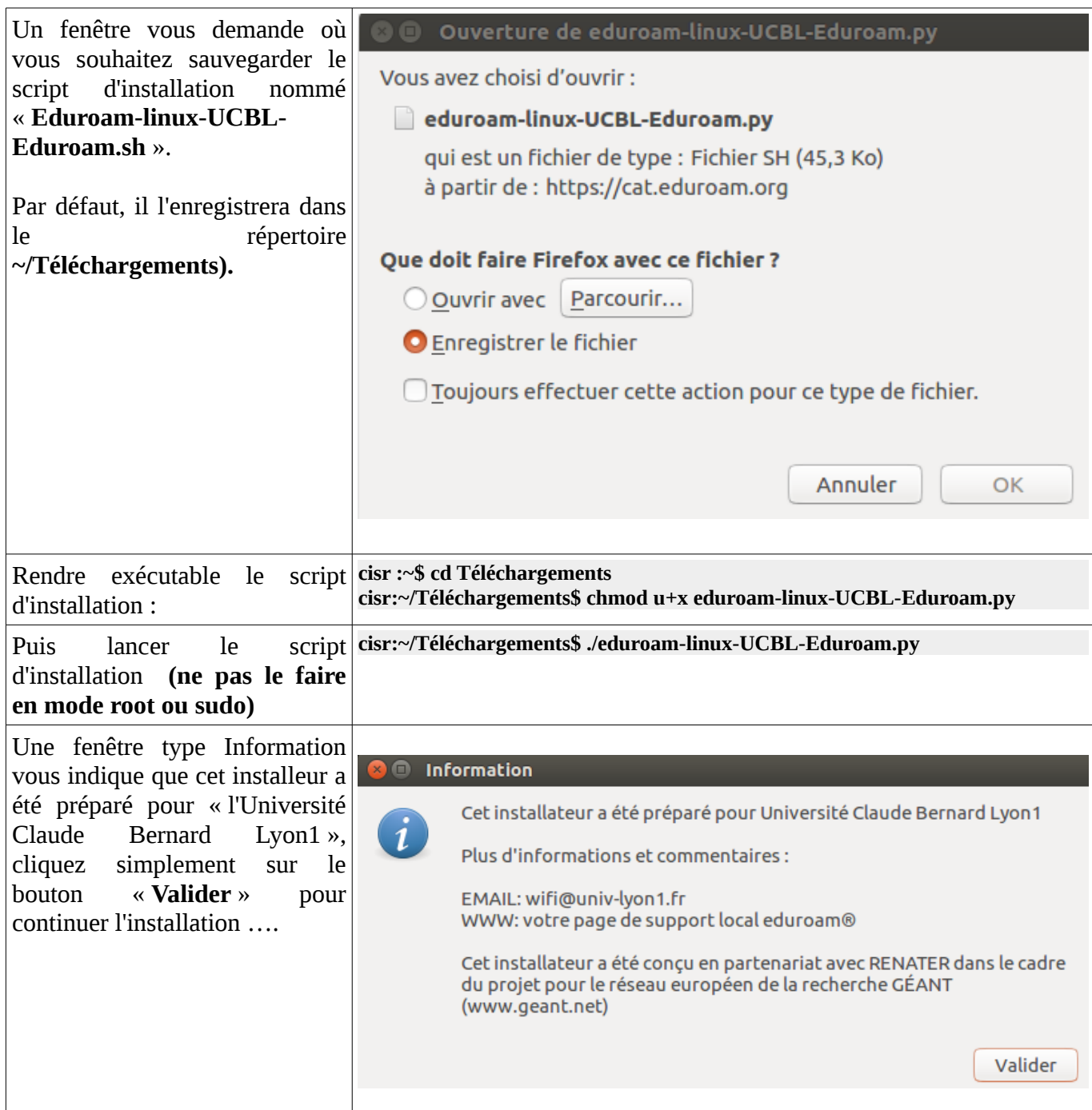

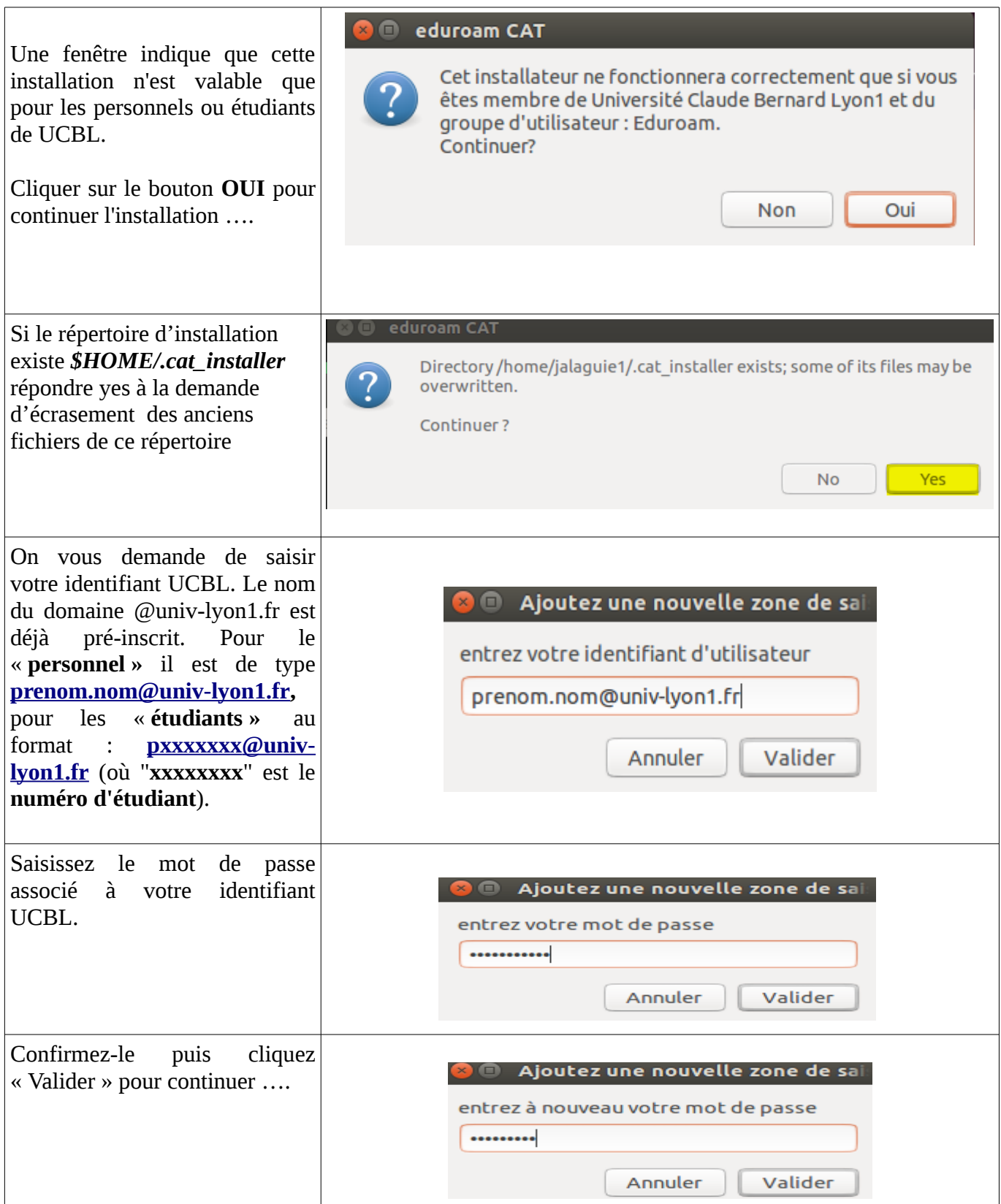

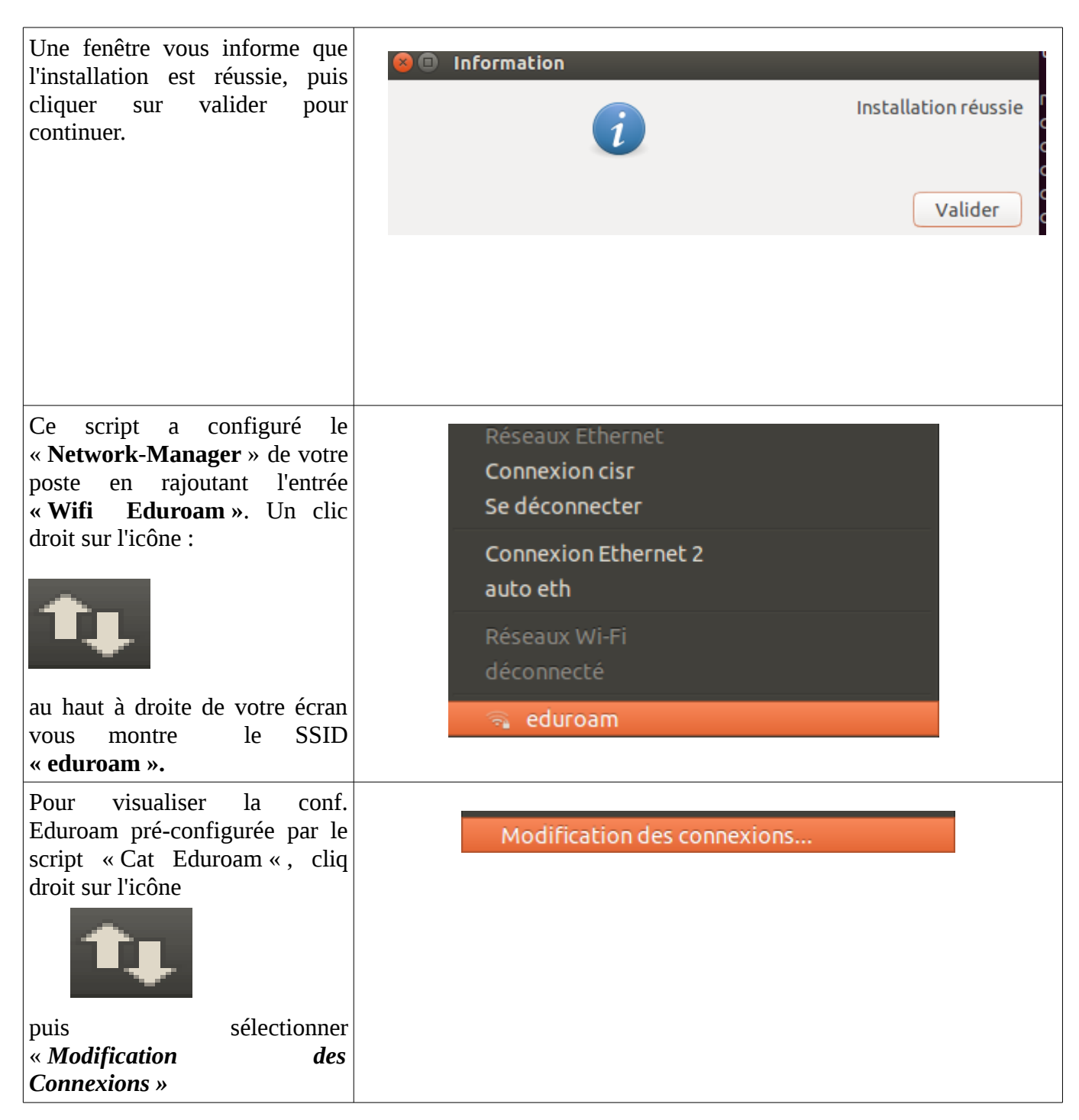

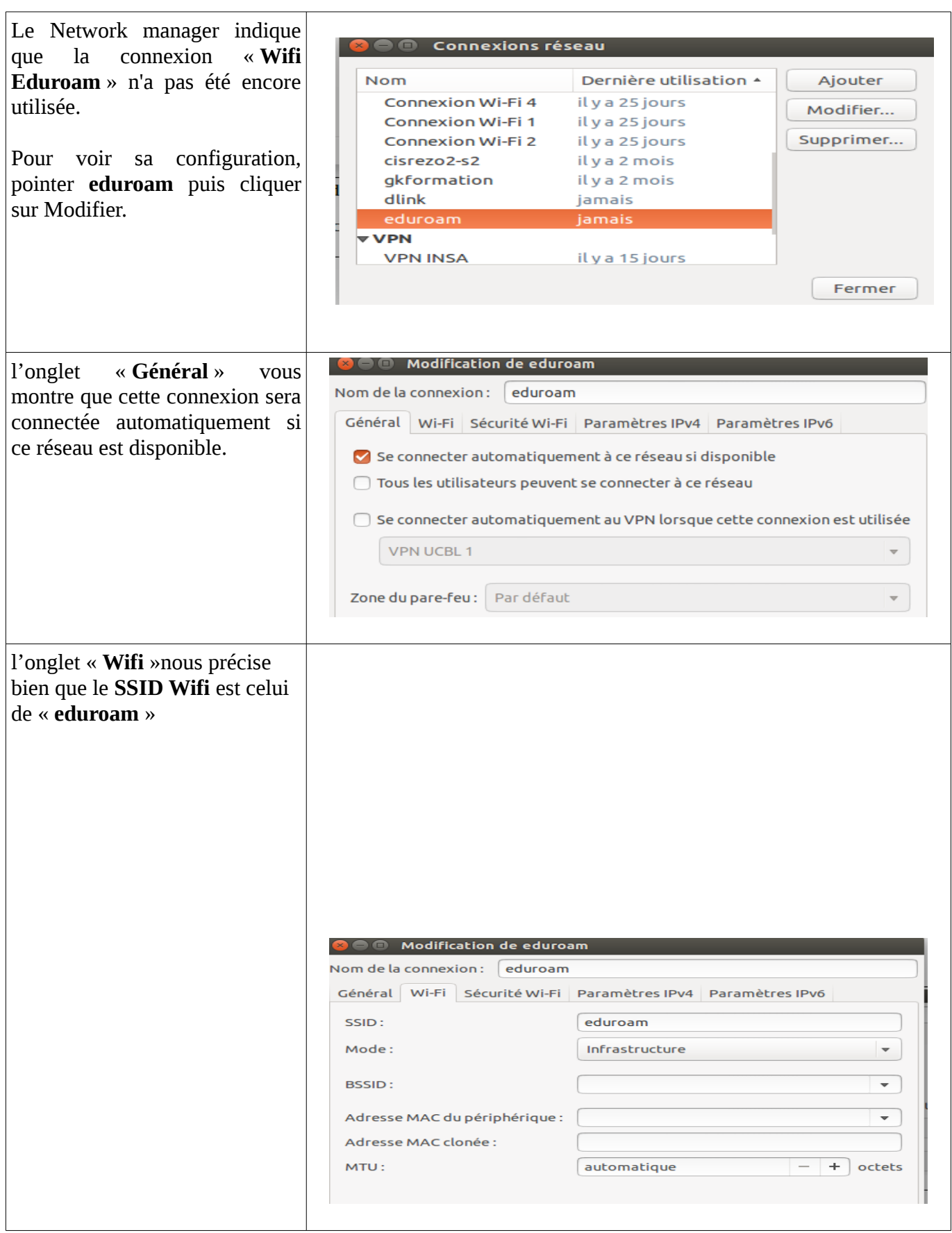

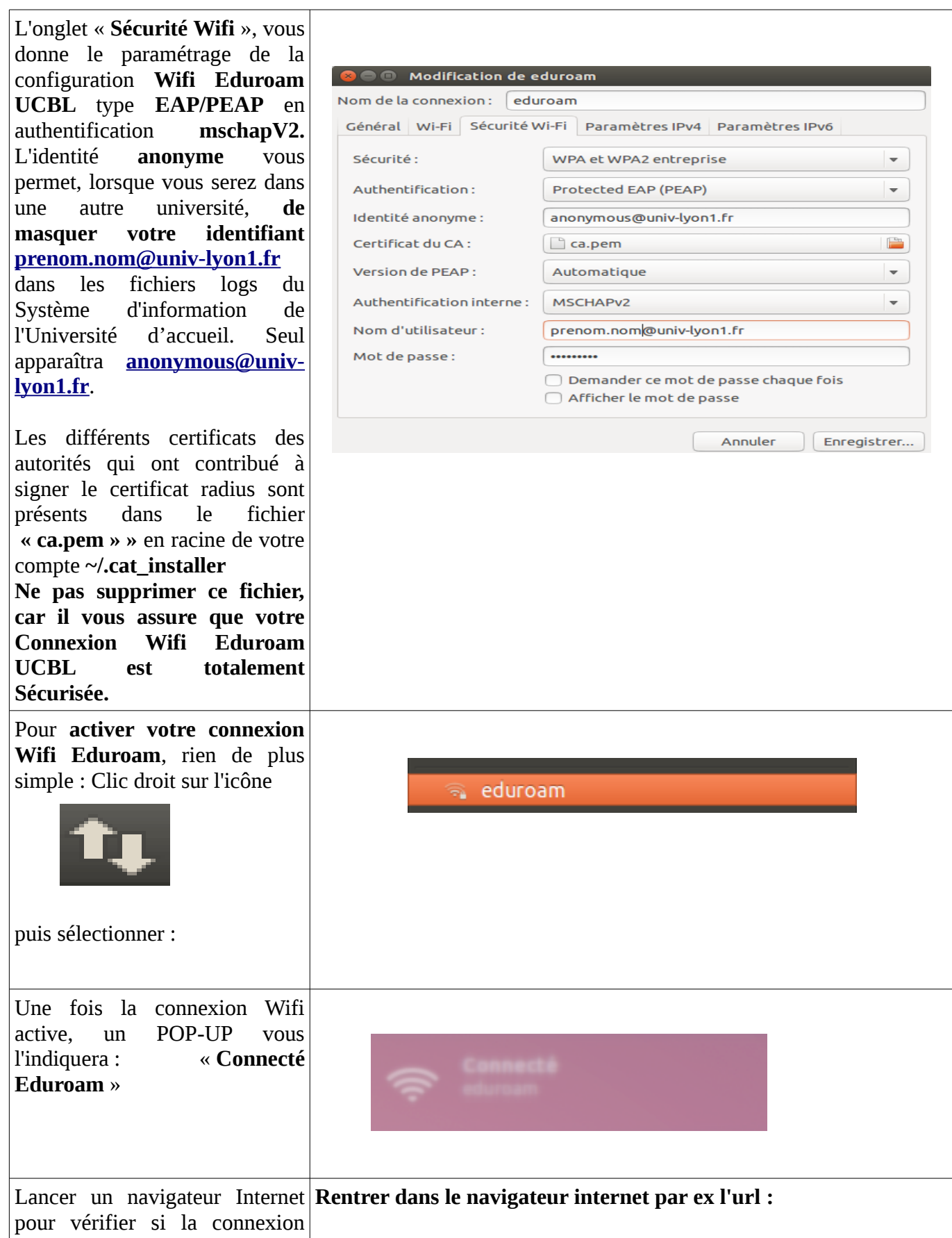

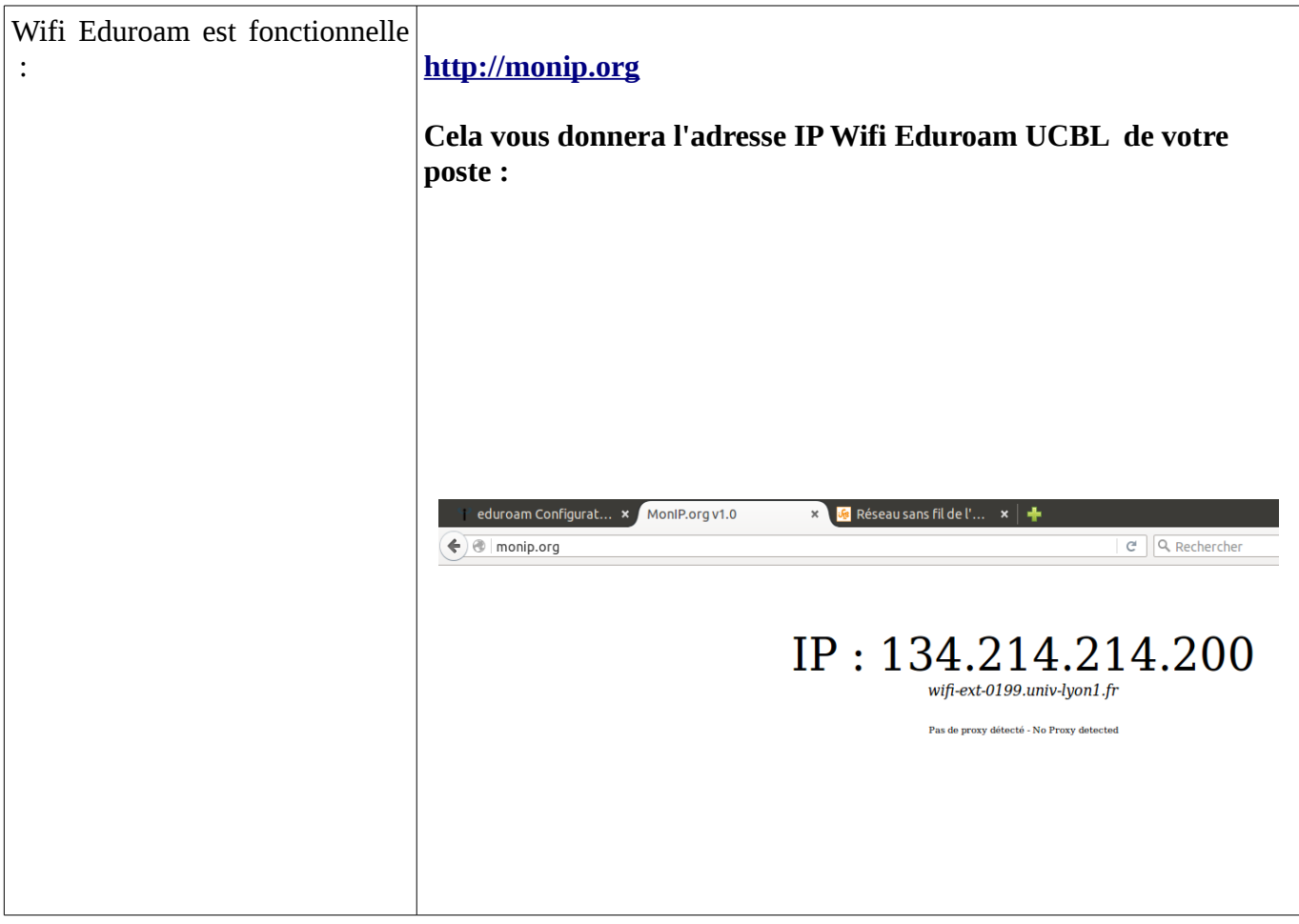

### <span id="page-12-0"></span>**3 Pour les smartphones et tablettes Android**

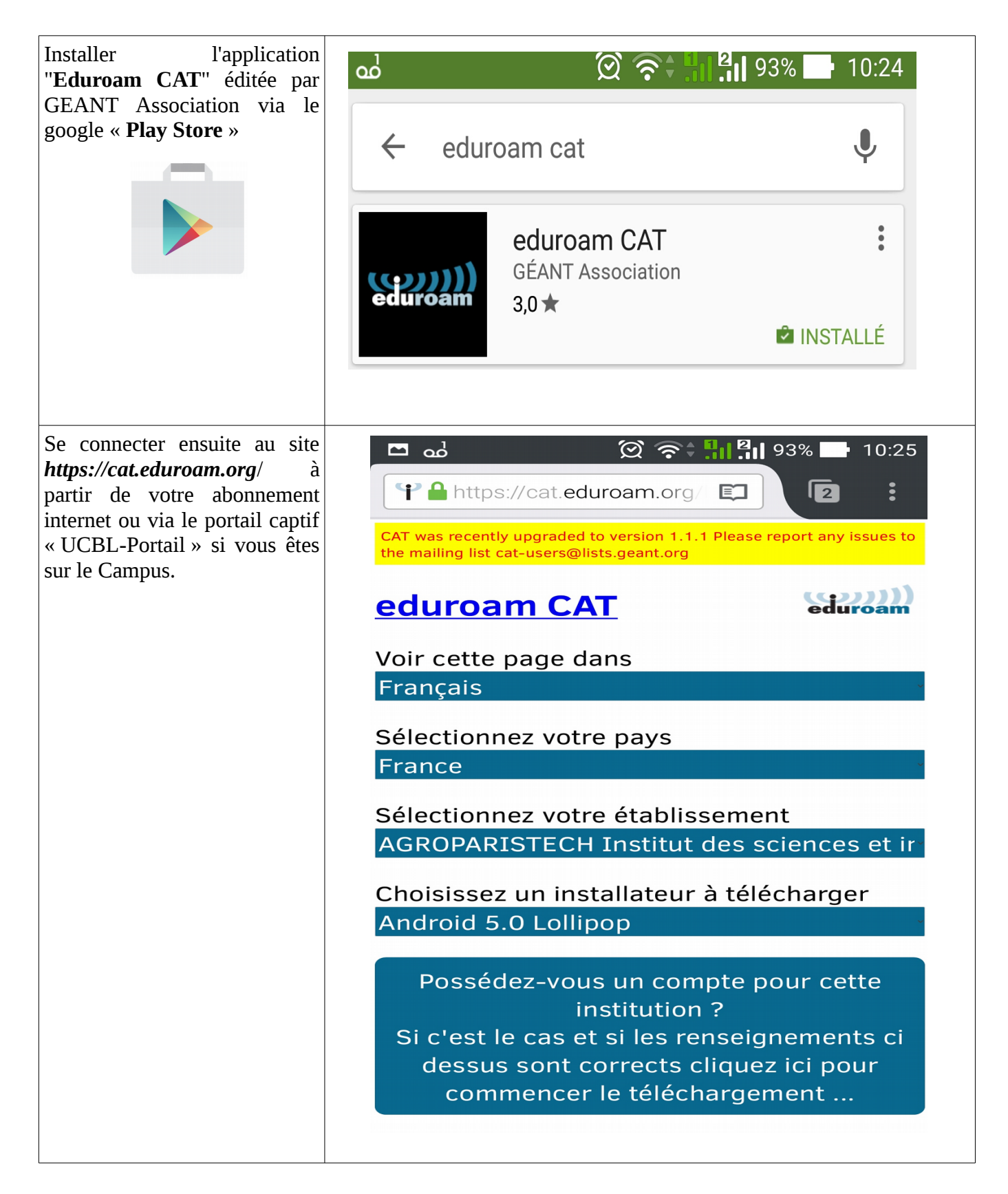

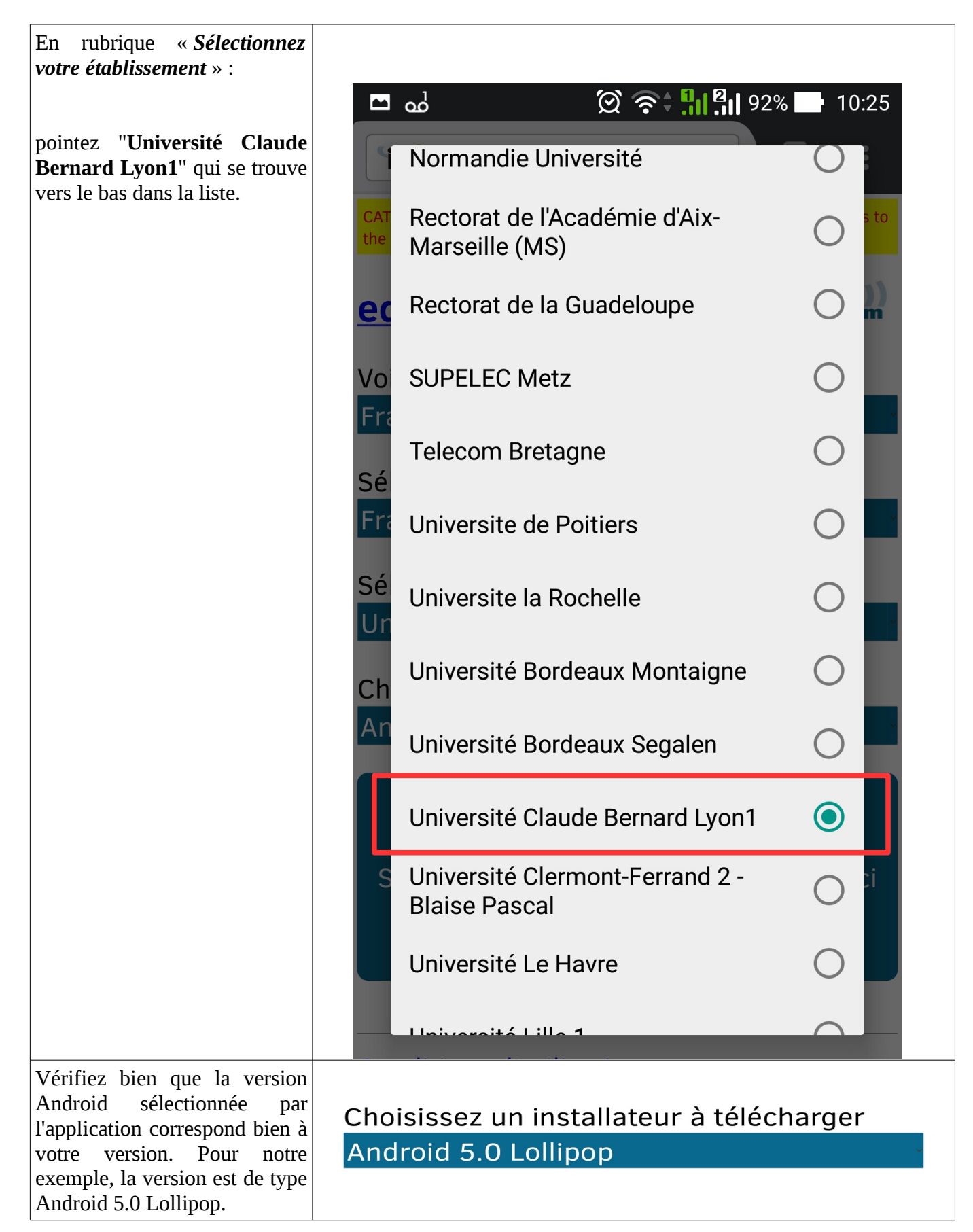

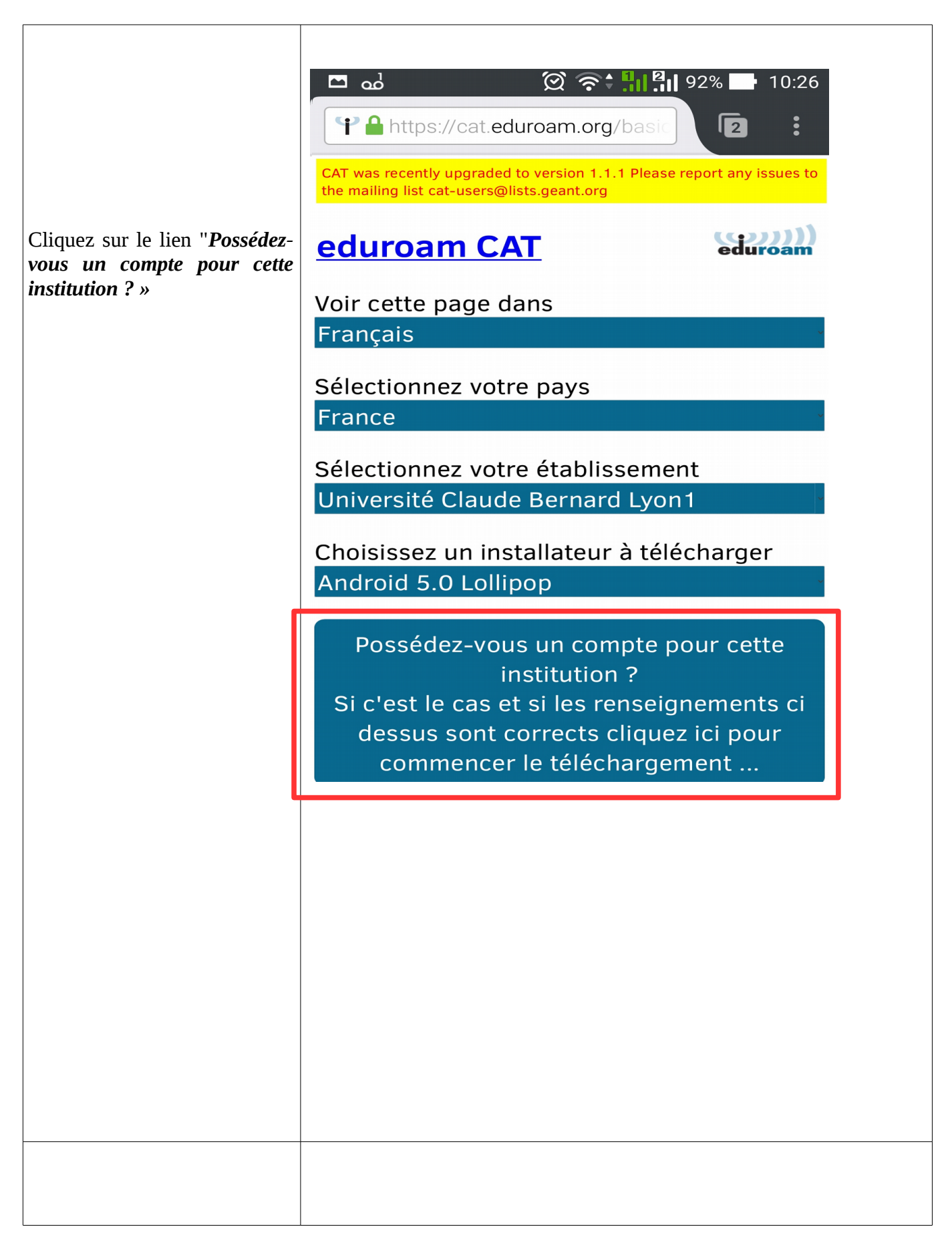

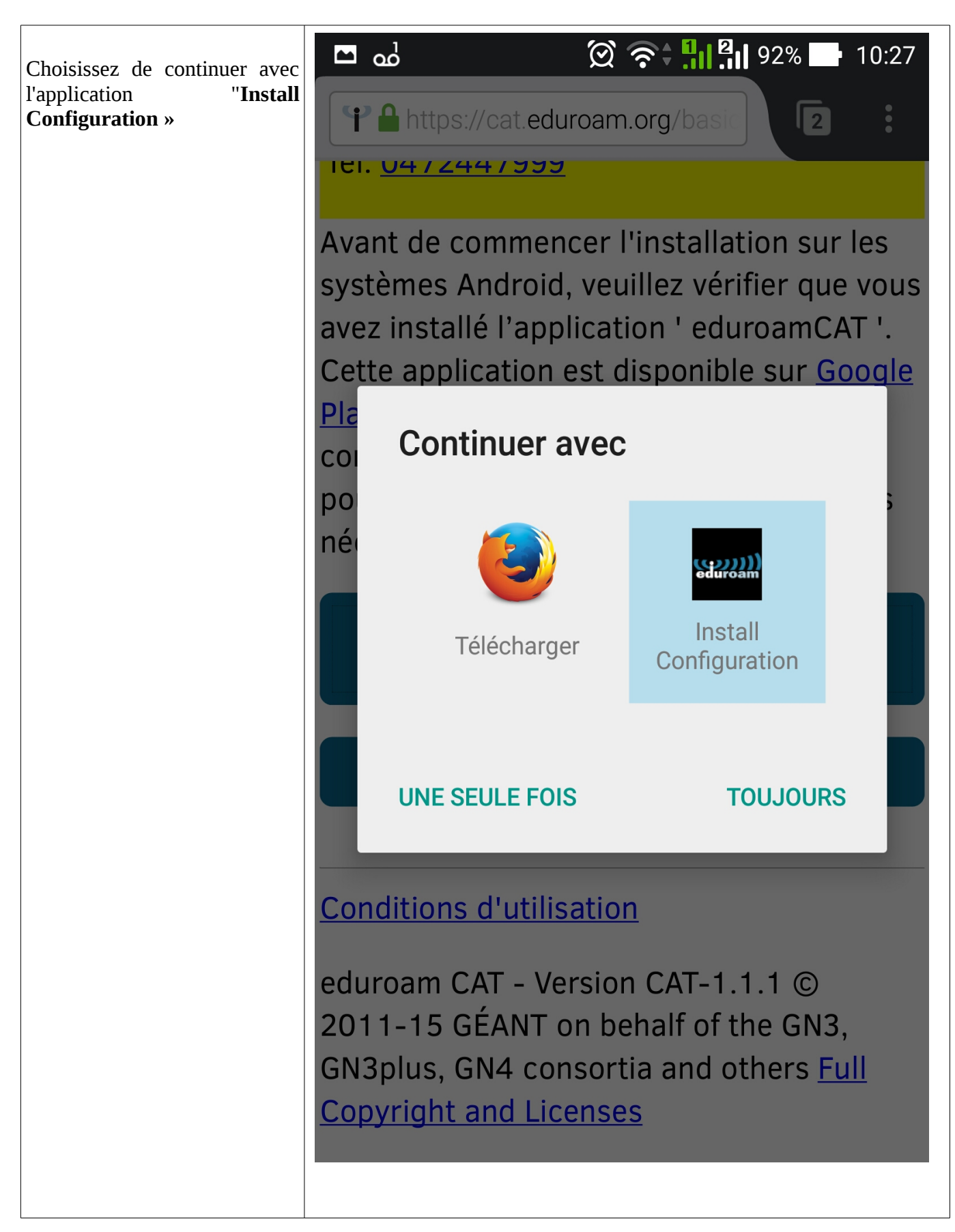

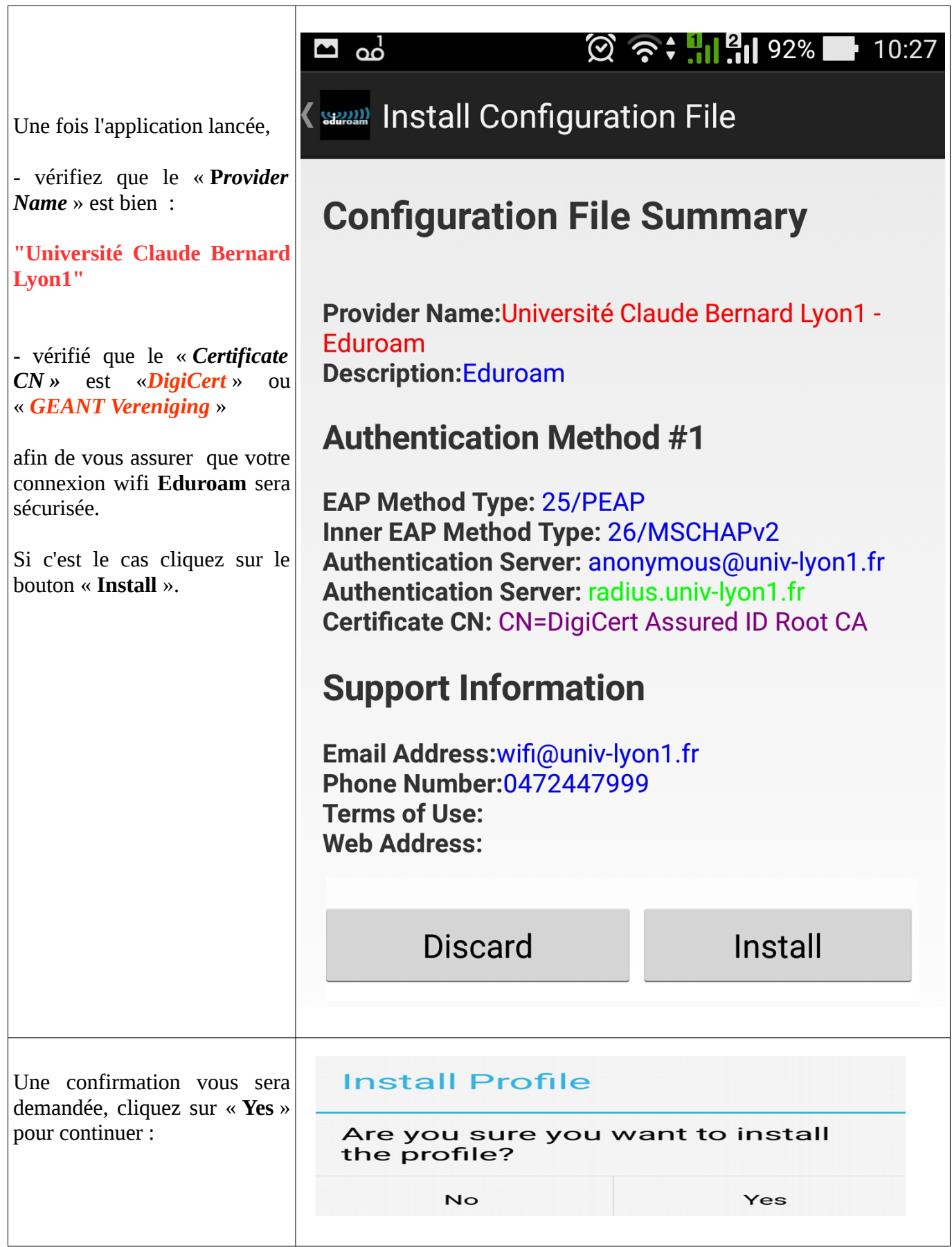

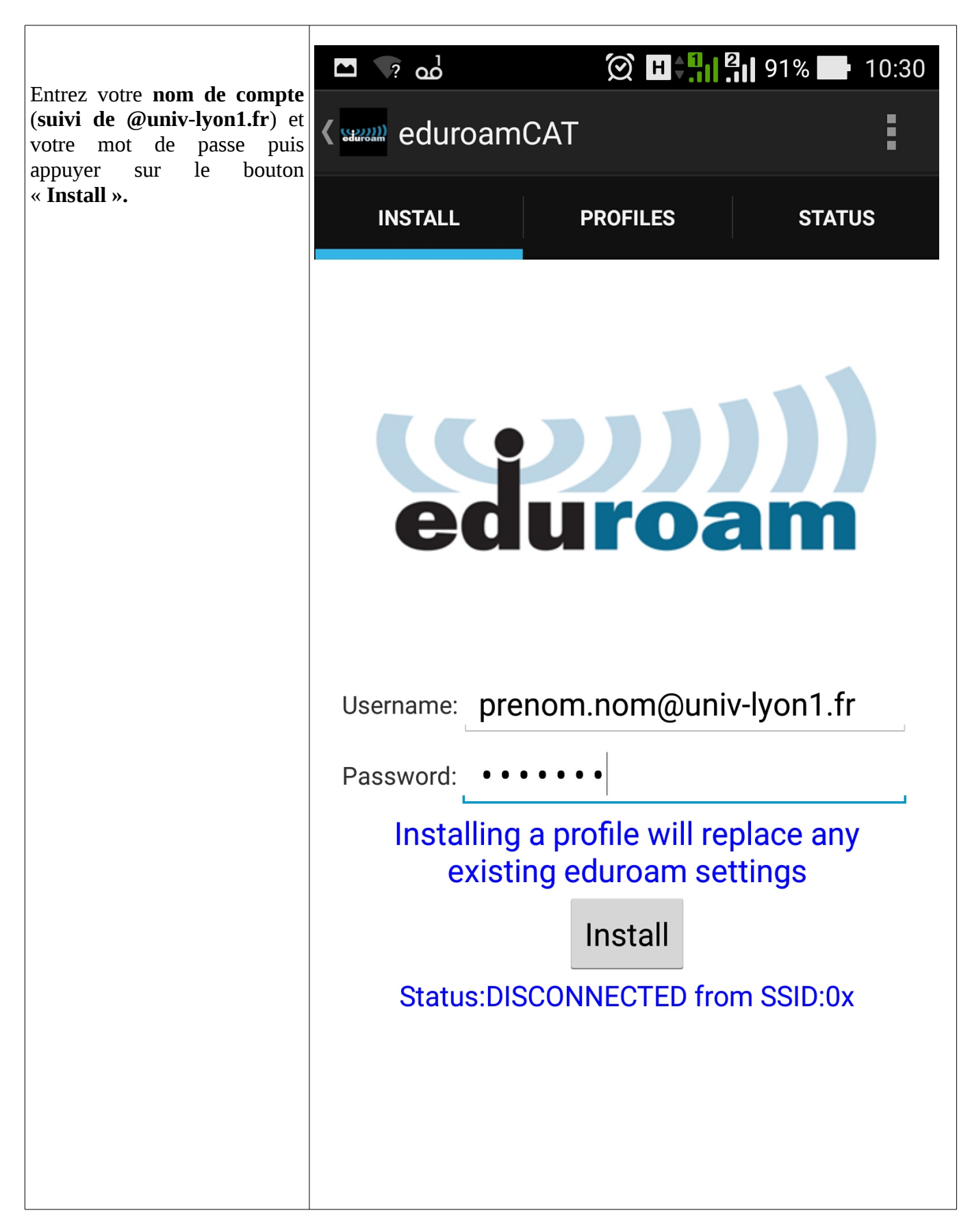

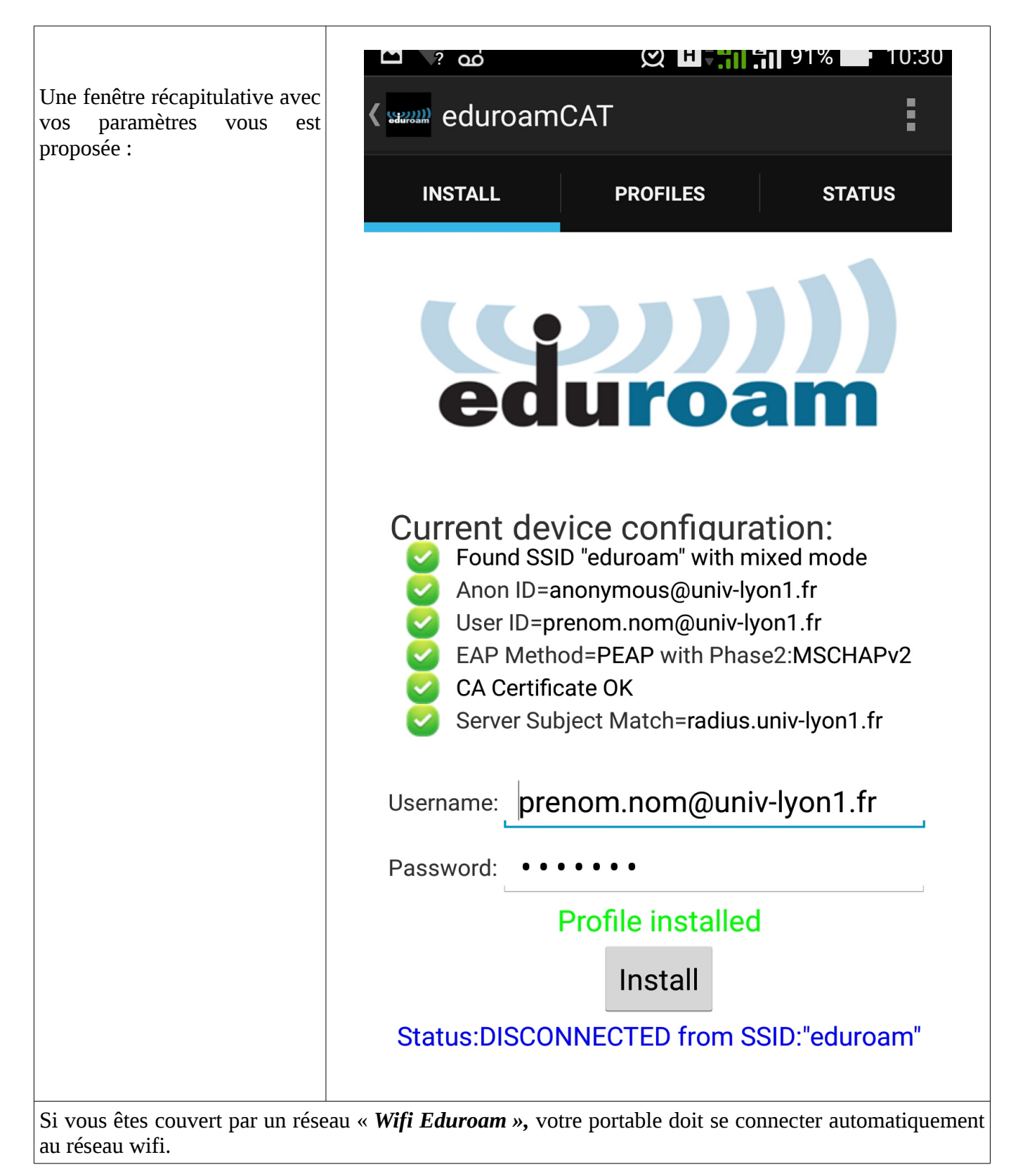

## <span id="page-19-0"></span>**4 Pour les postes Windows**

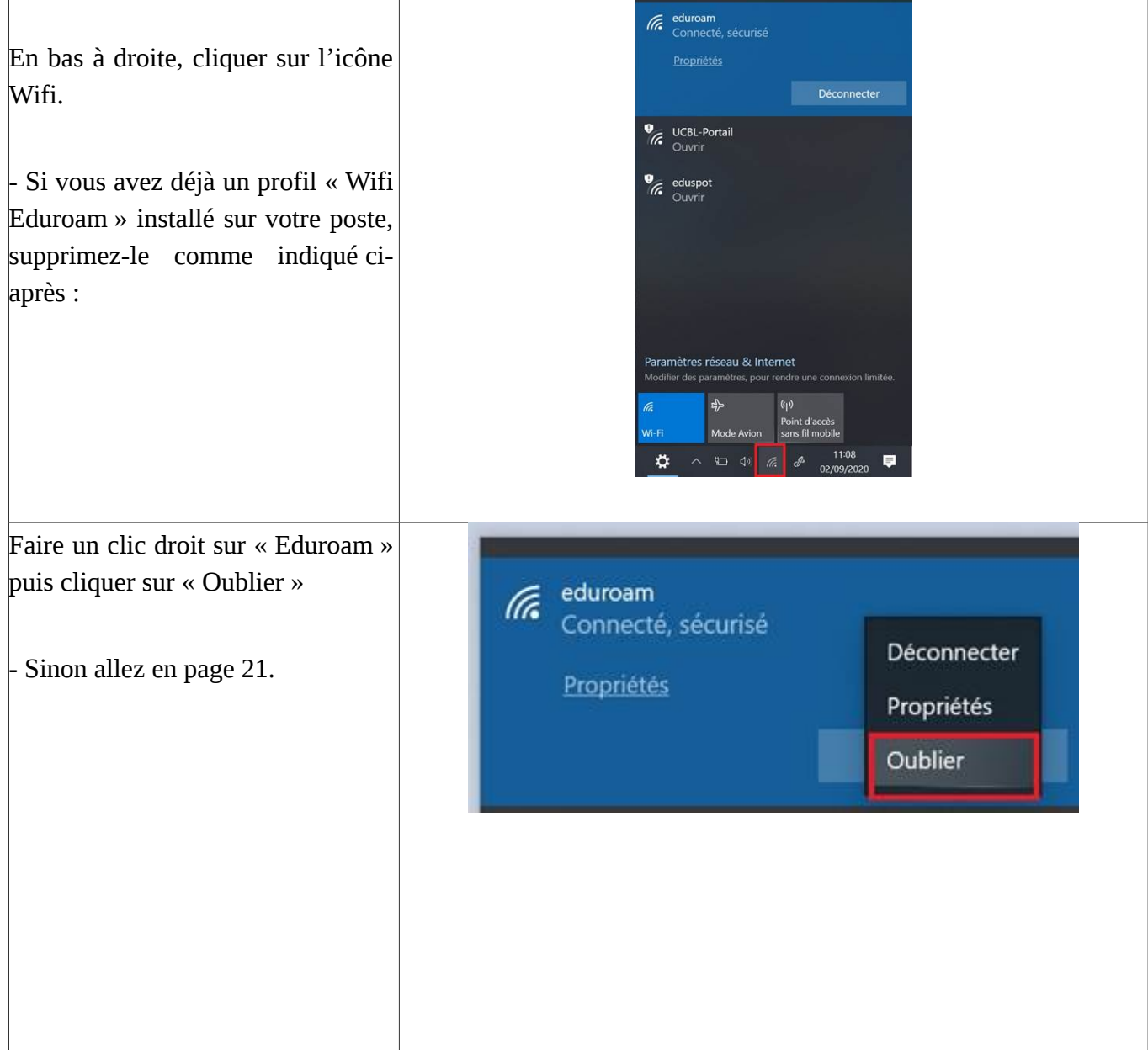

<span id="page-20-0"></span>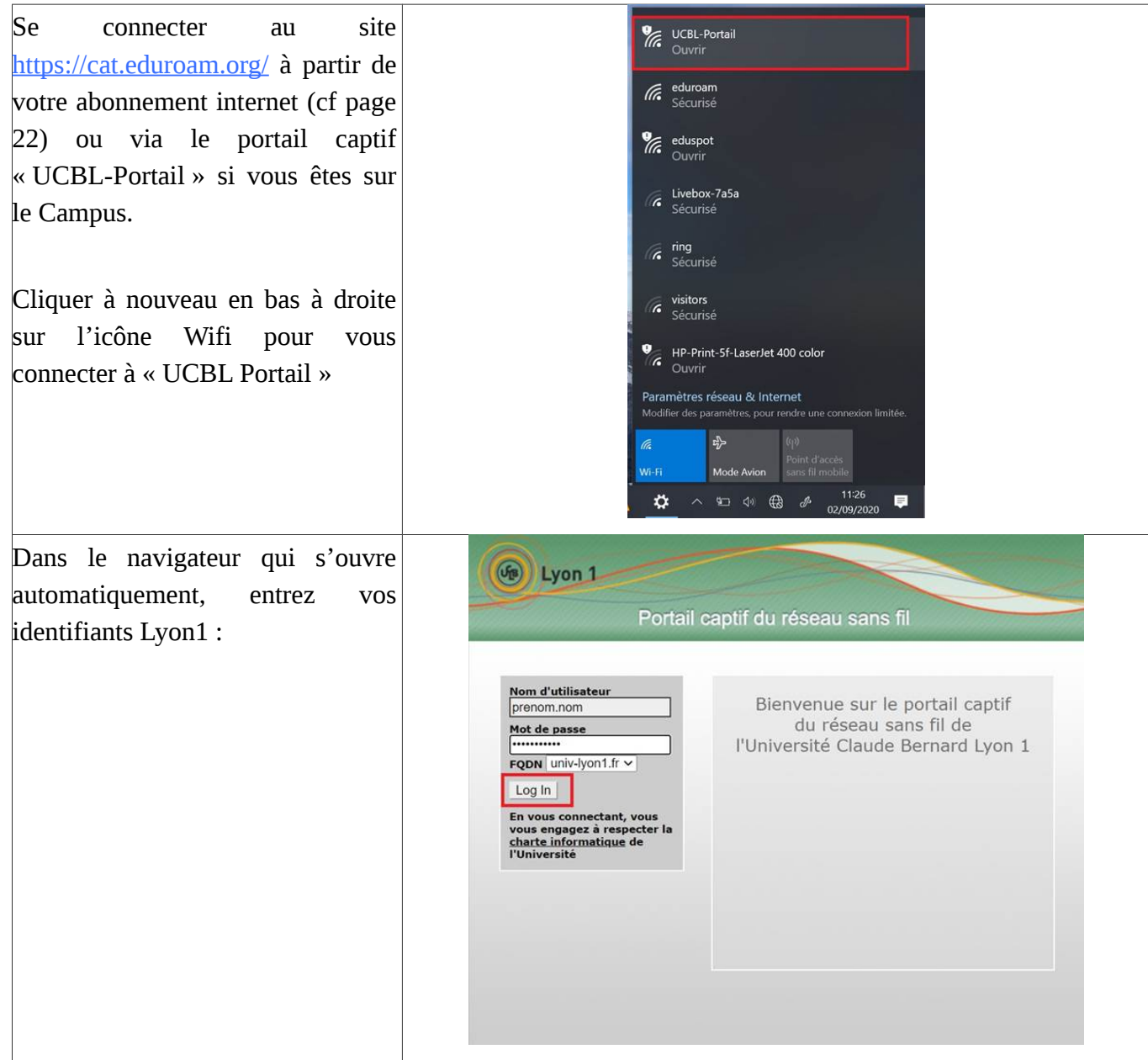

<span id="page-21-0"></span>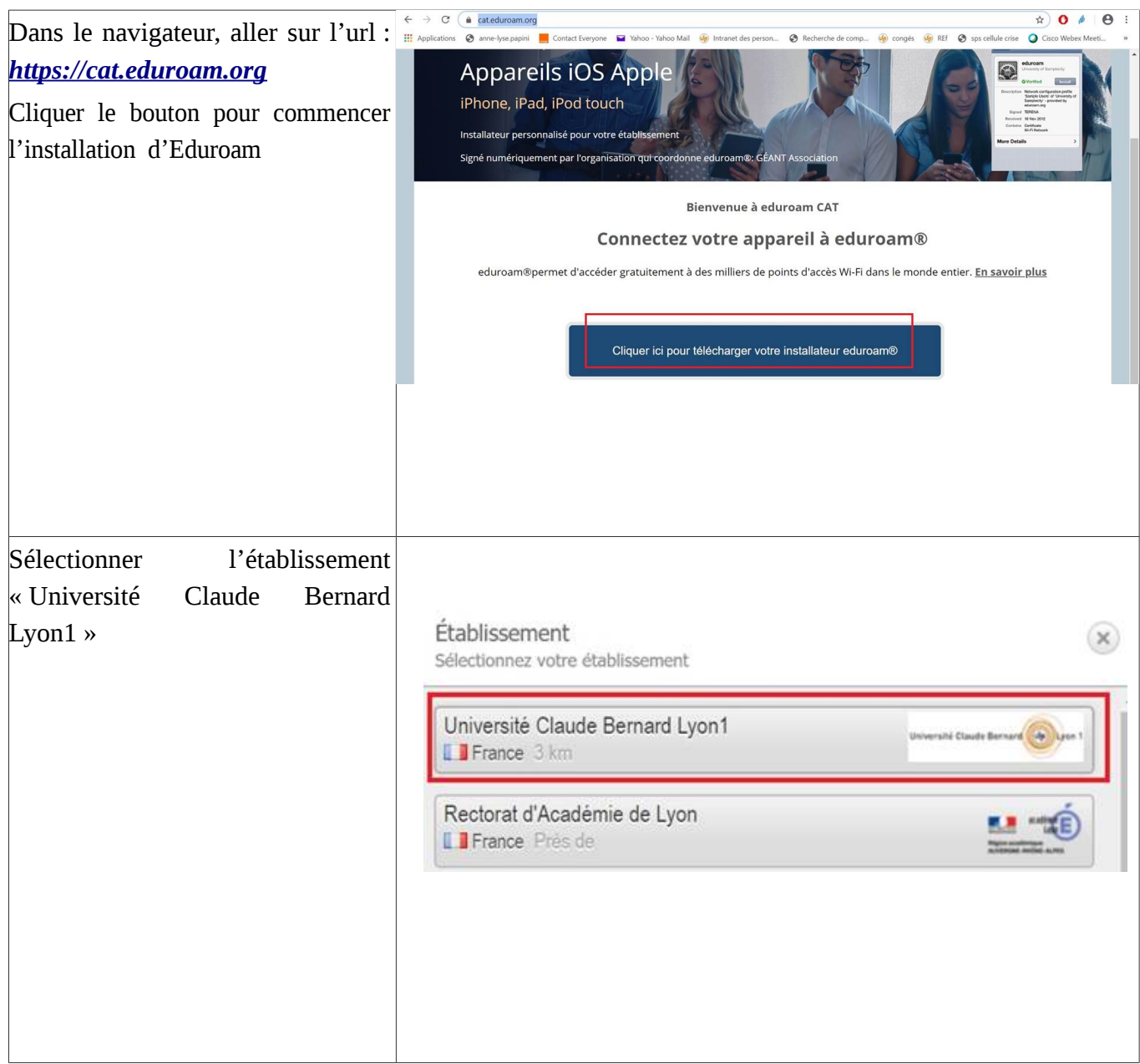

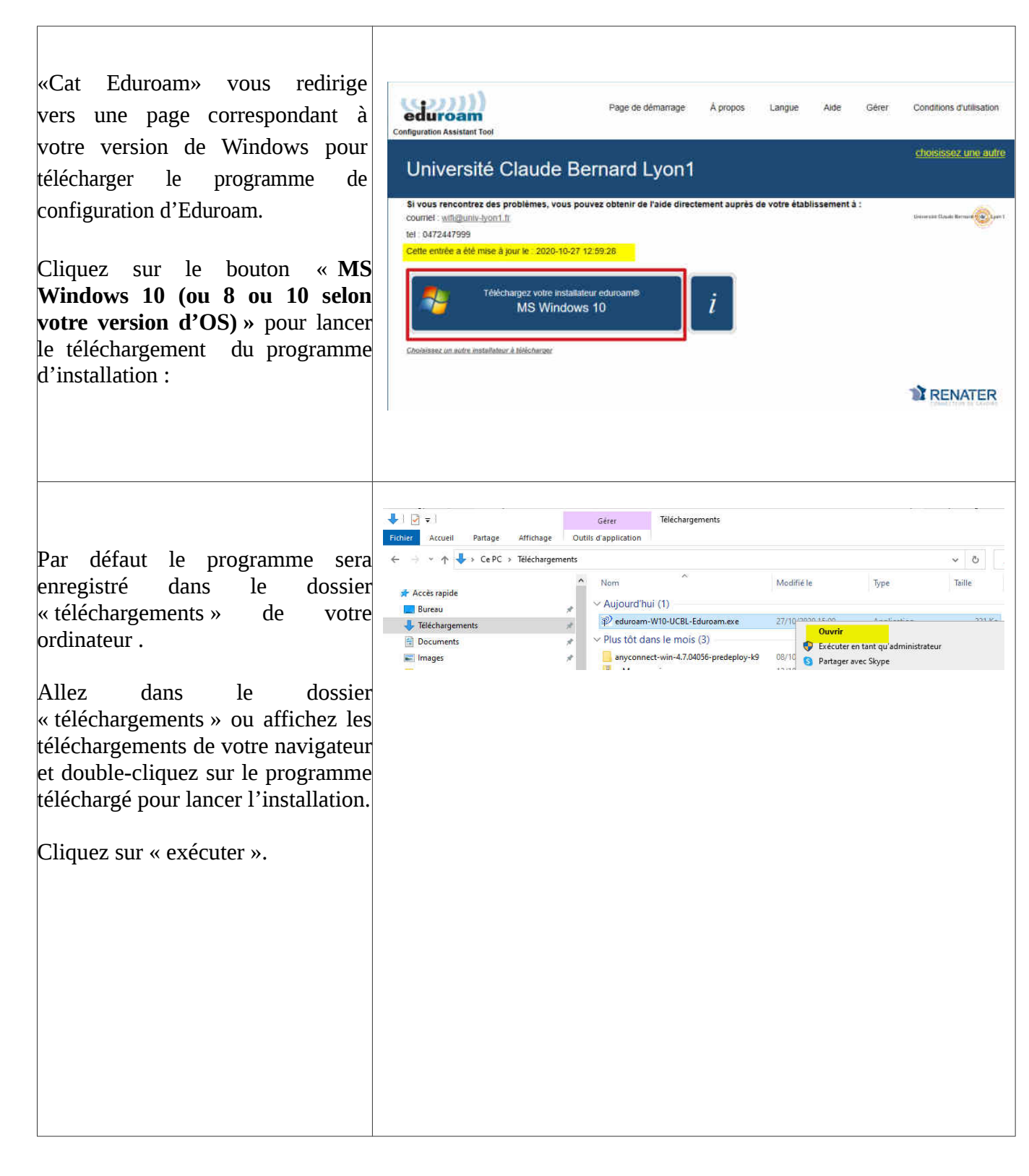

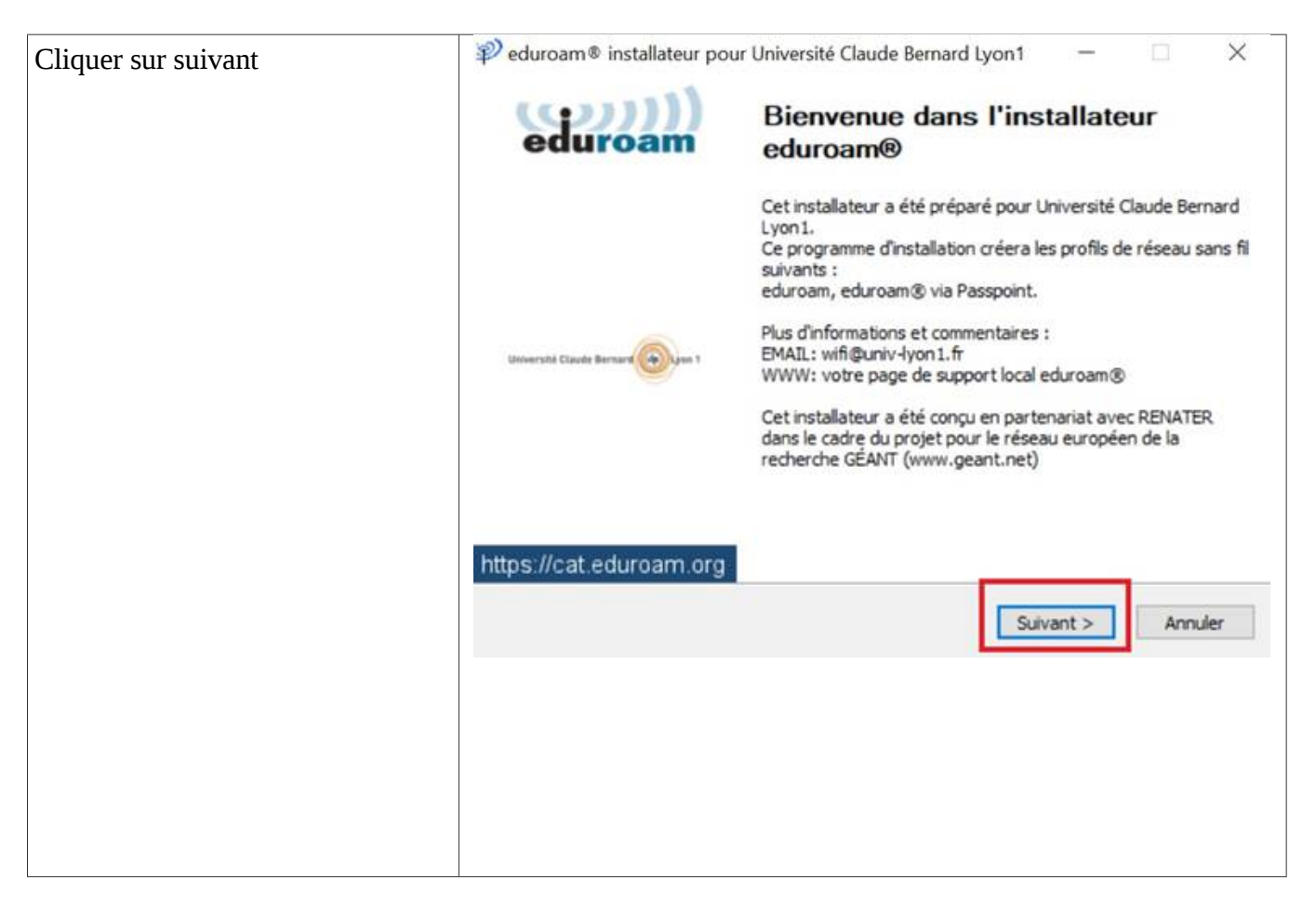

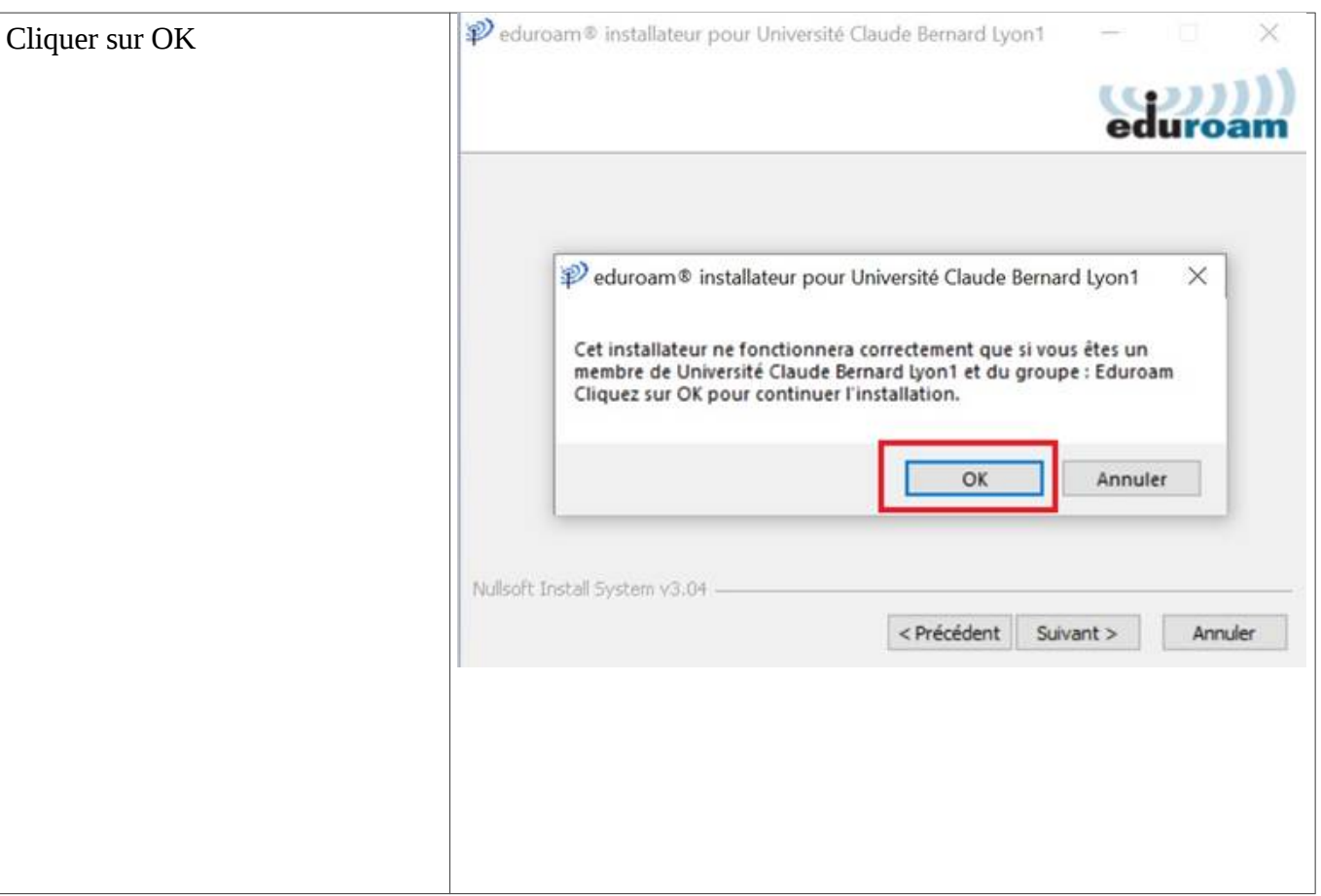

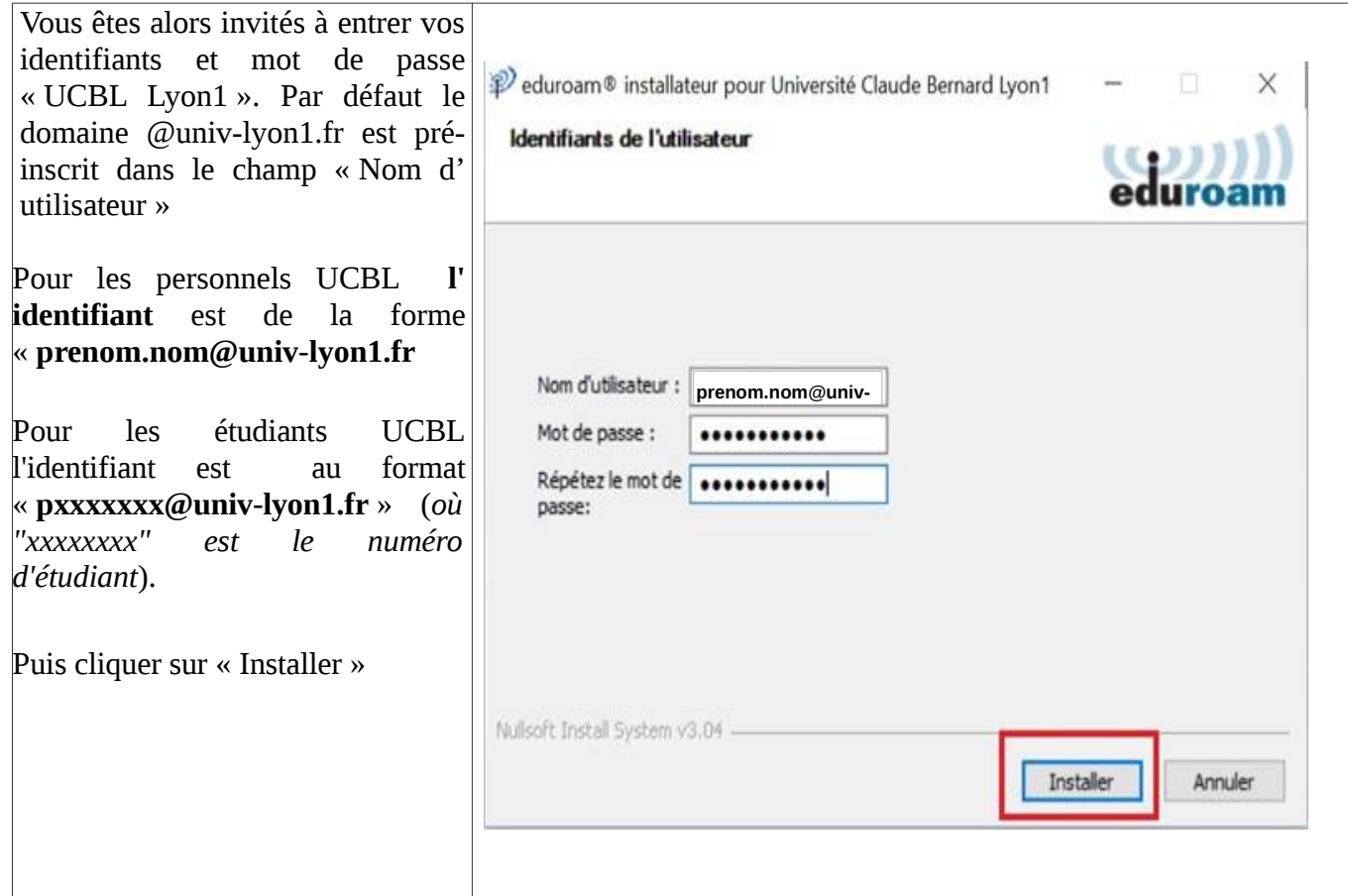

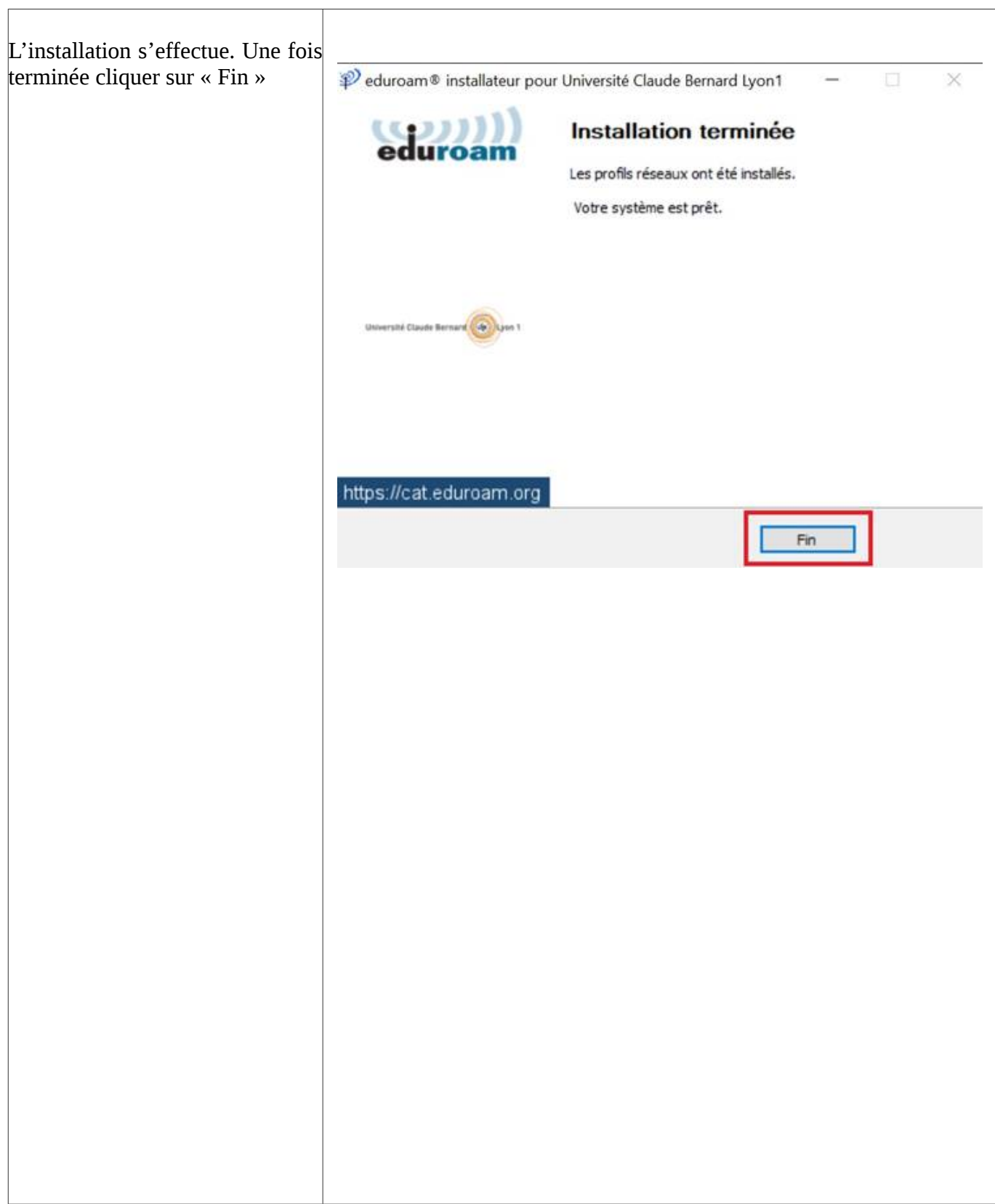

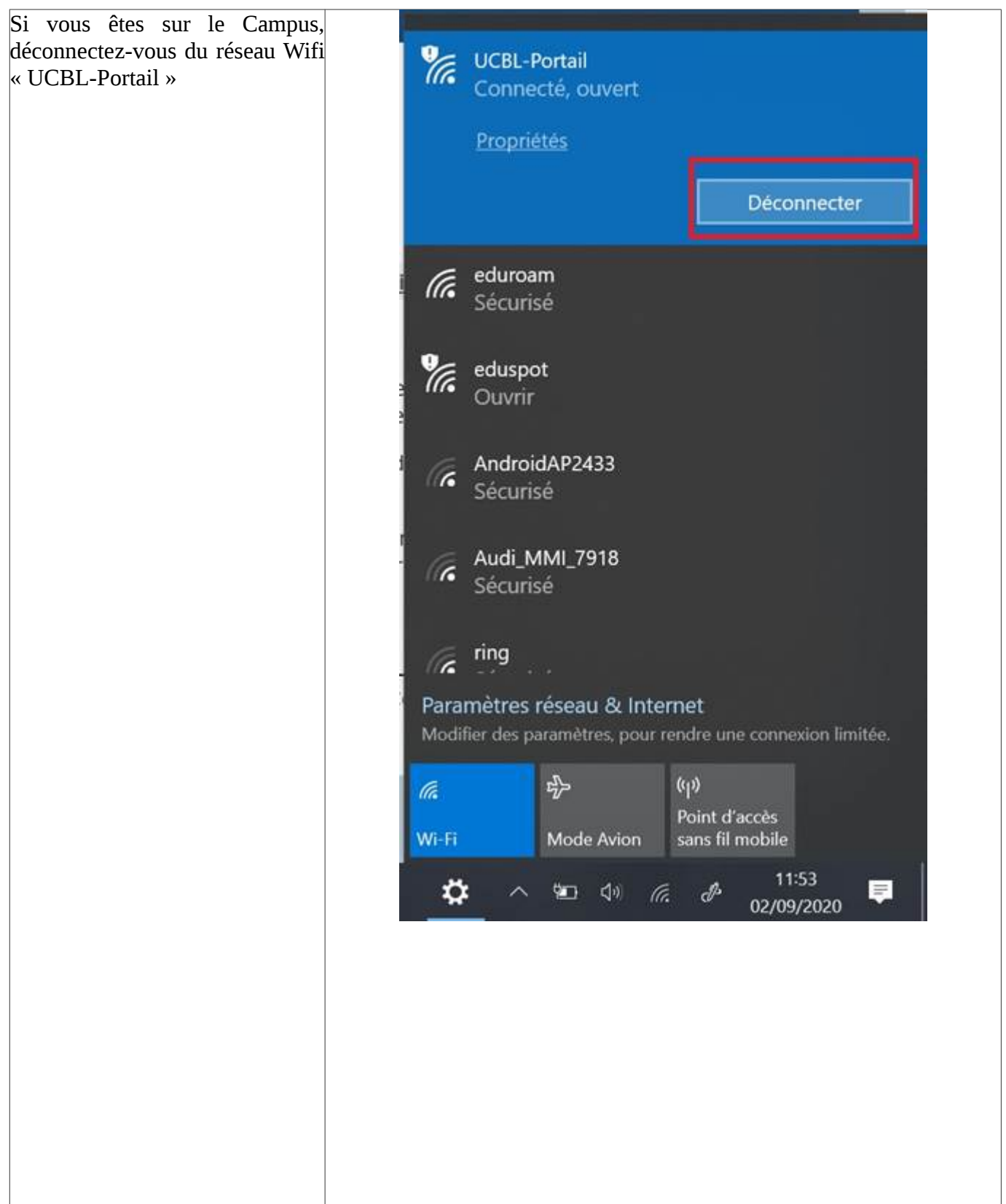

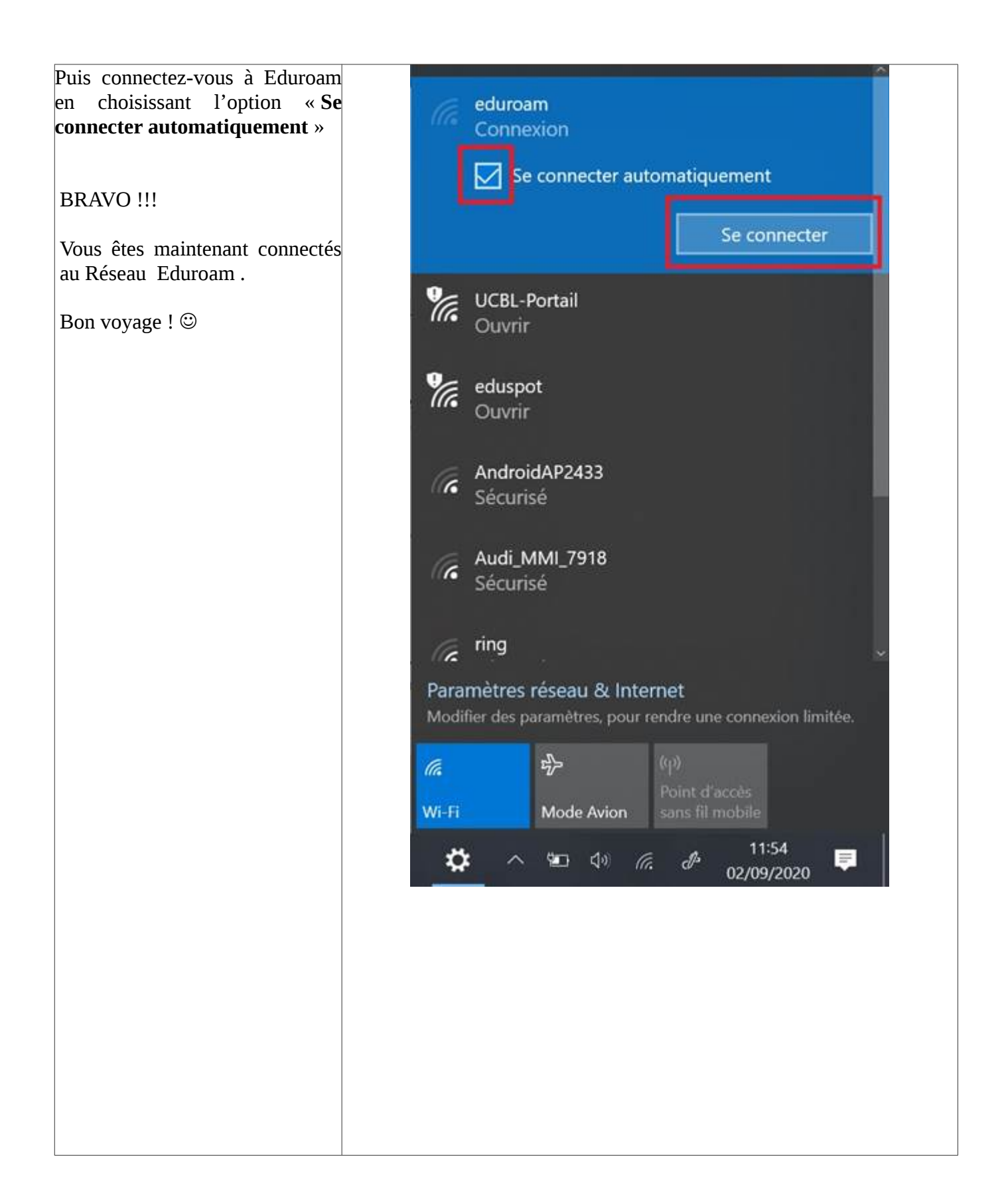

## <span id="page-29-0"></span>**5 Pour les Mac sous OS X**

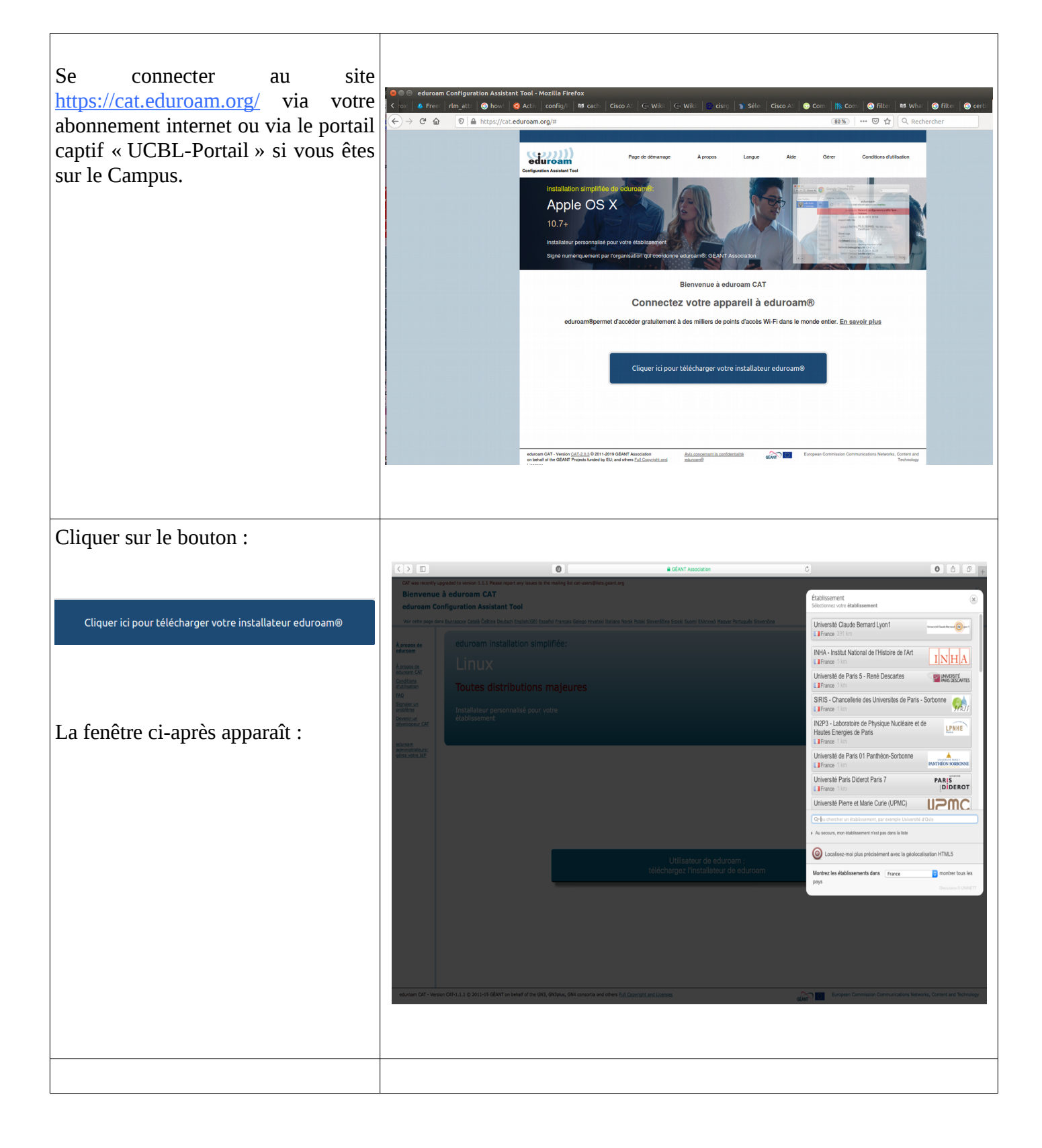

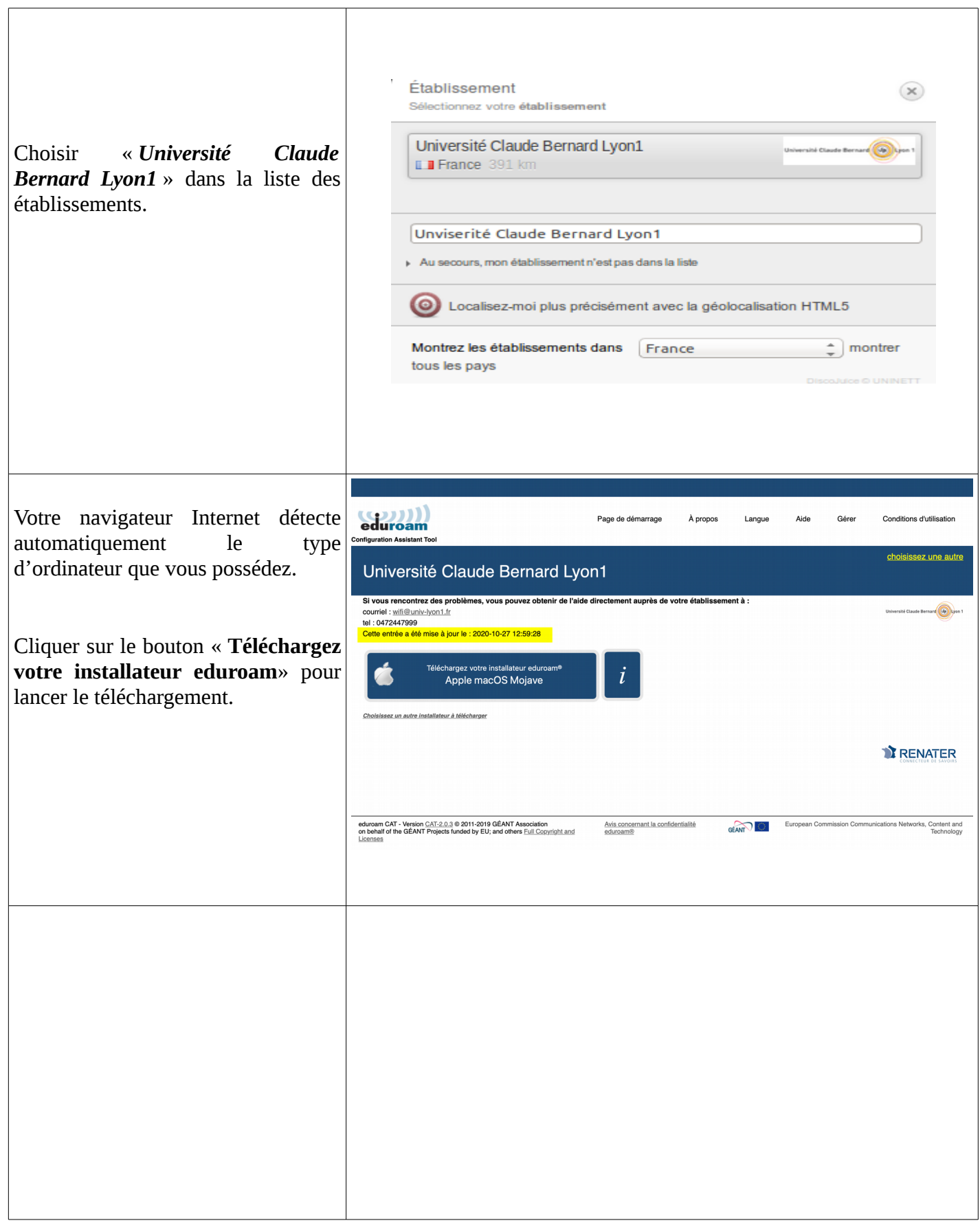

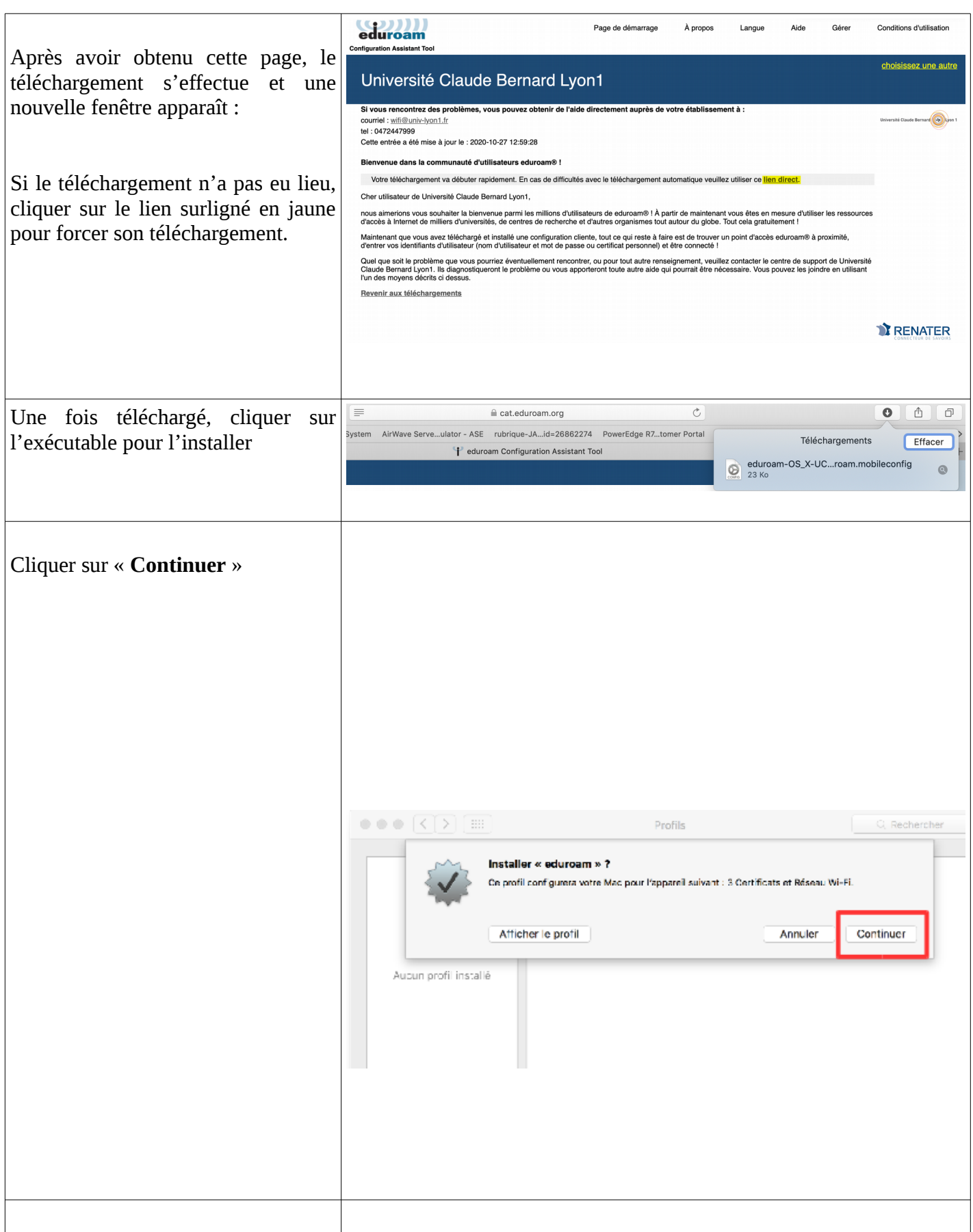

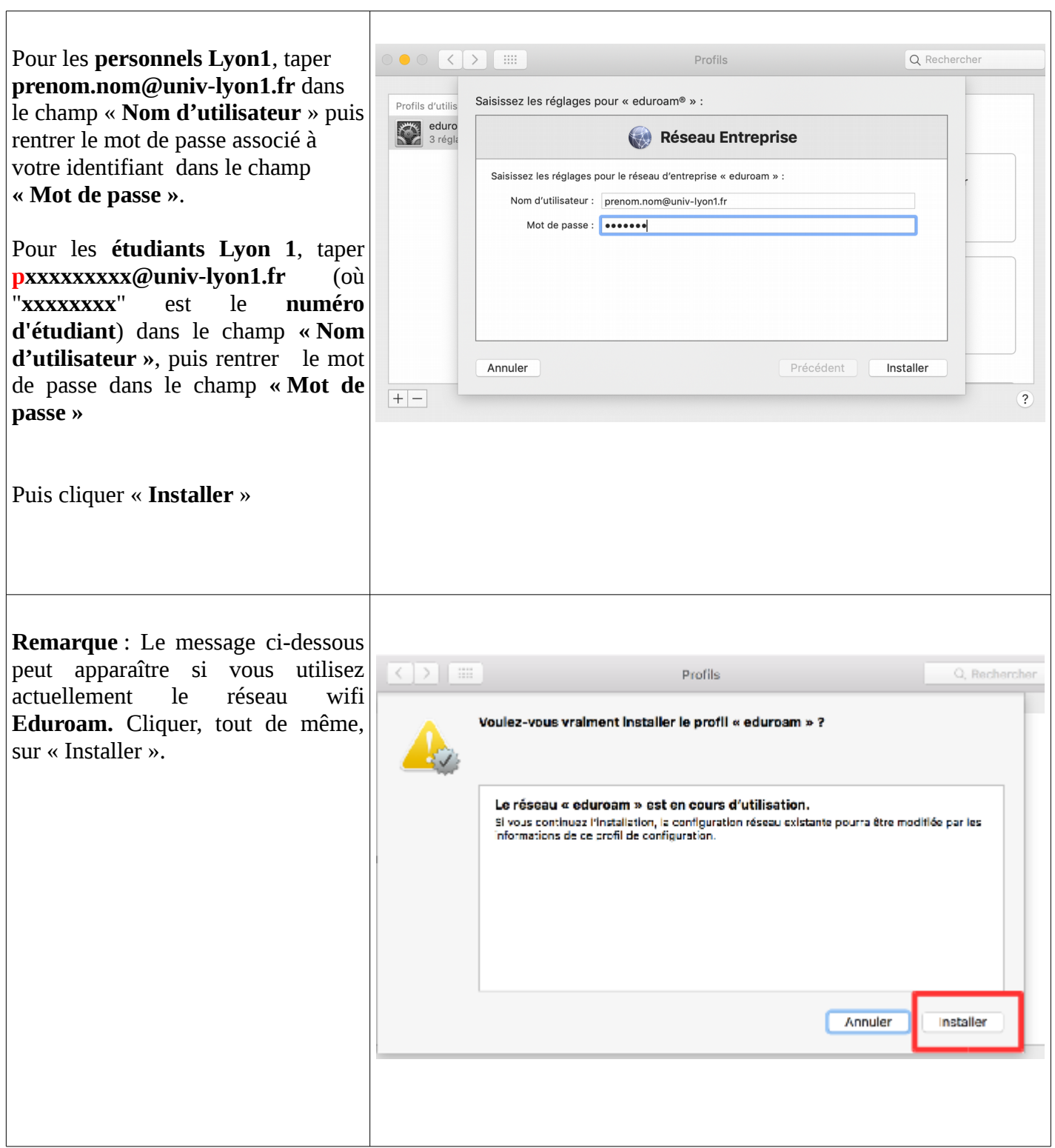

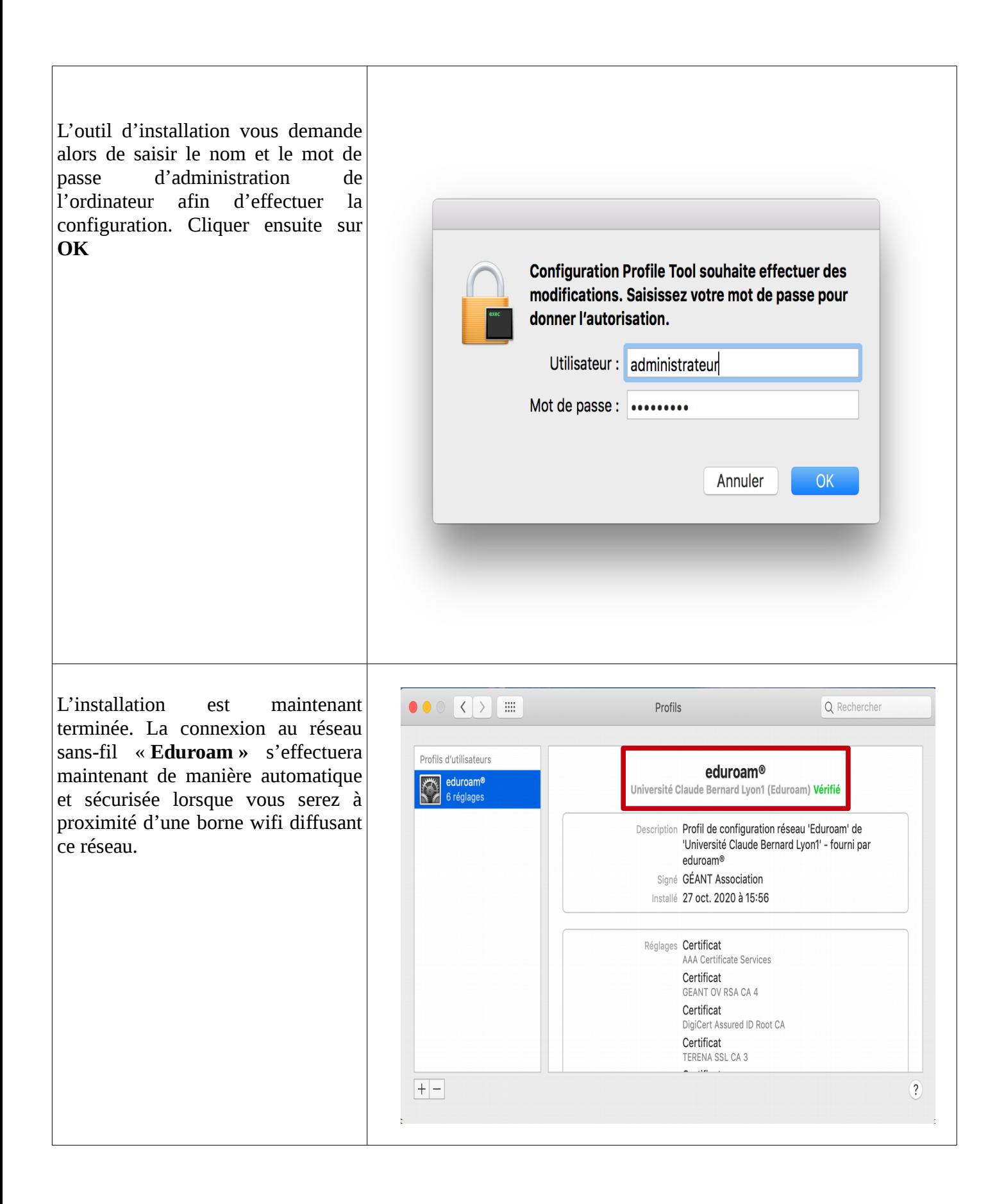

## <span id="page-34-0"></span>**6 Pour les smartphones Iphone ou les tablettes Ipad**

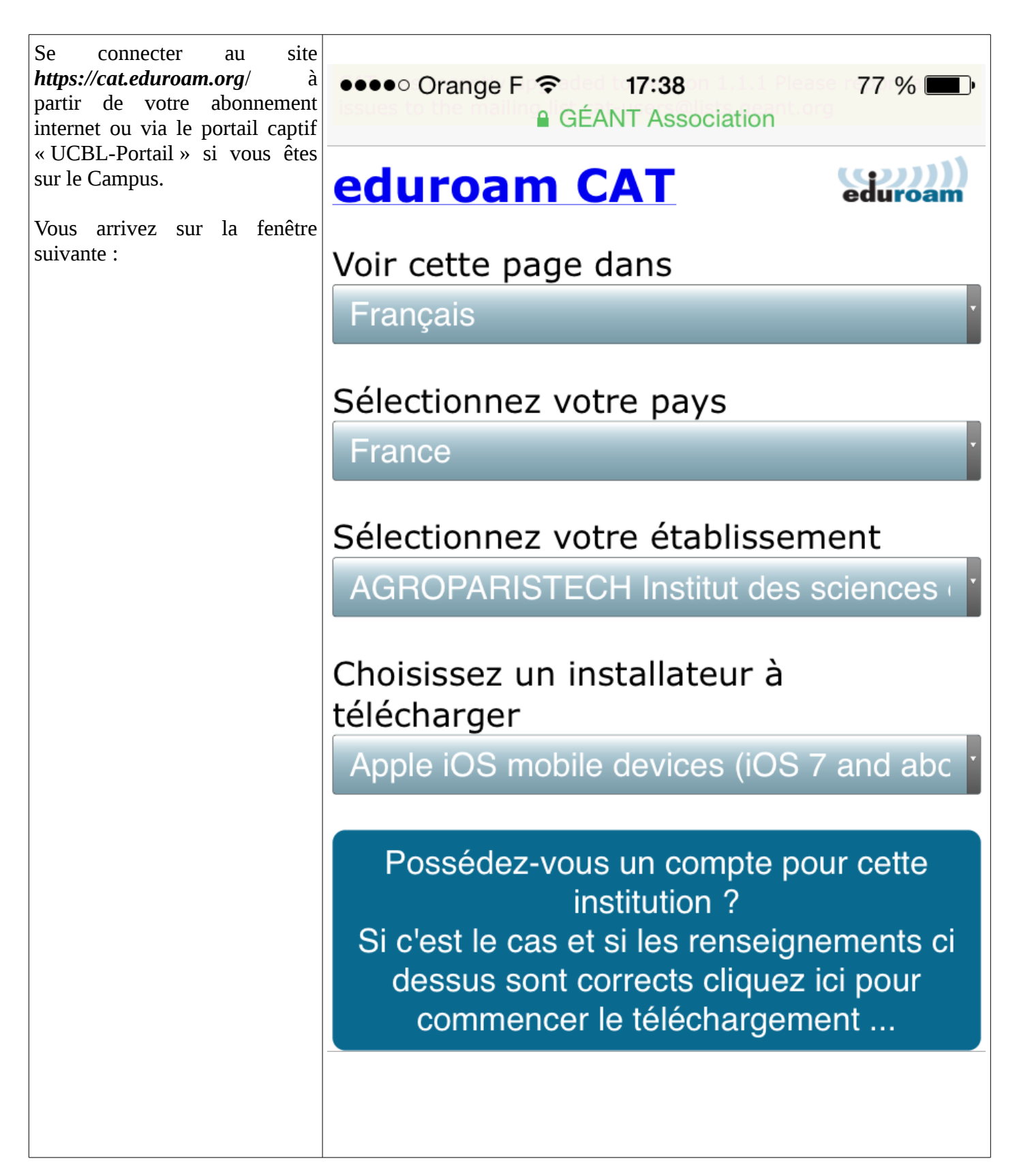

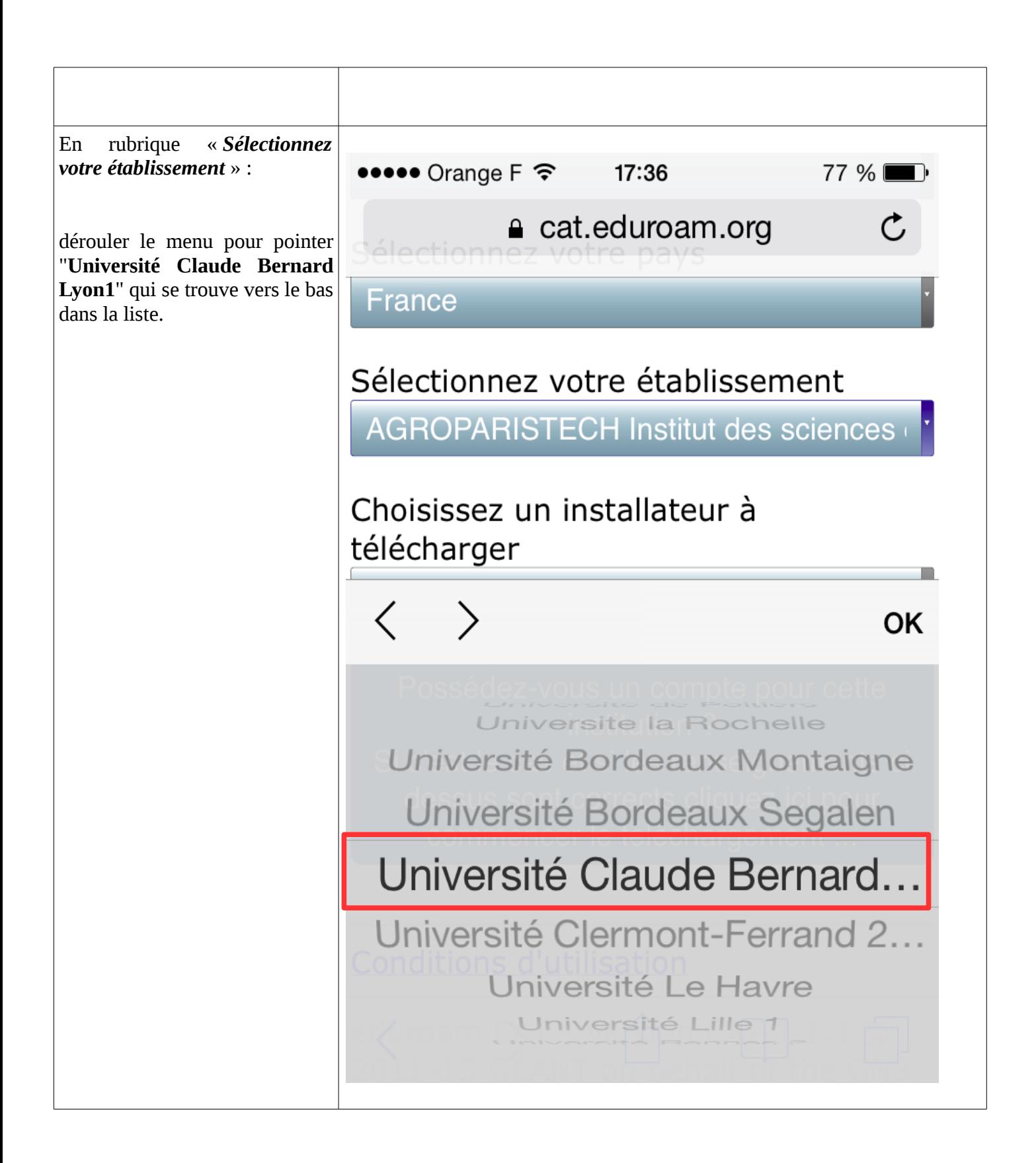

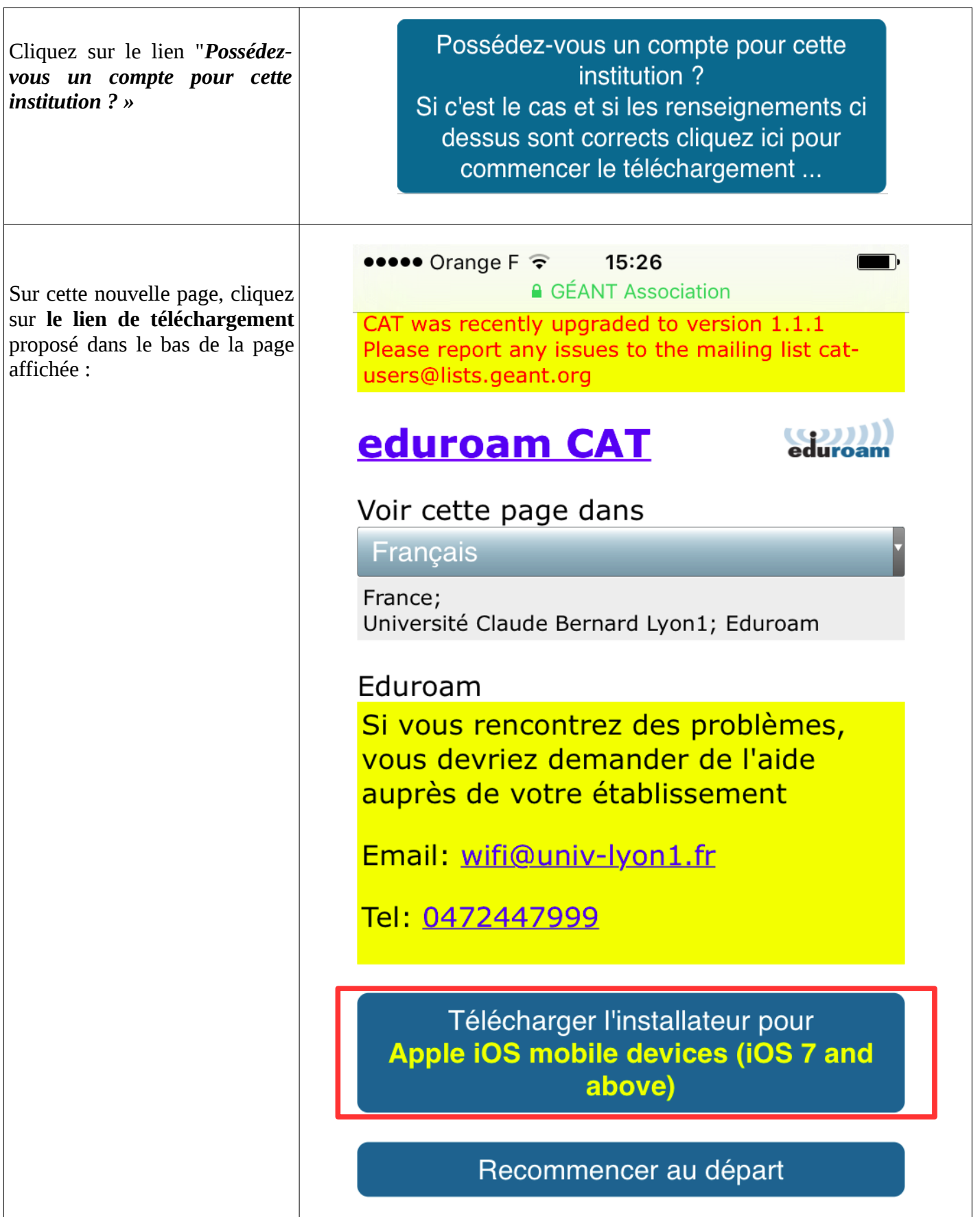

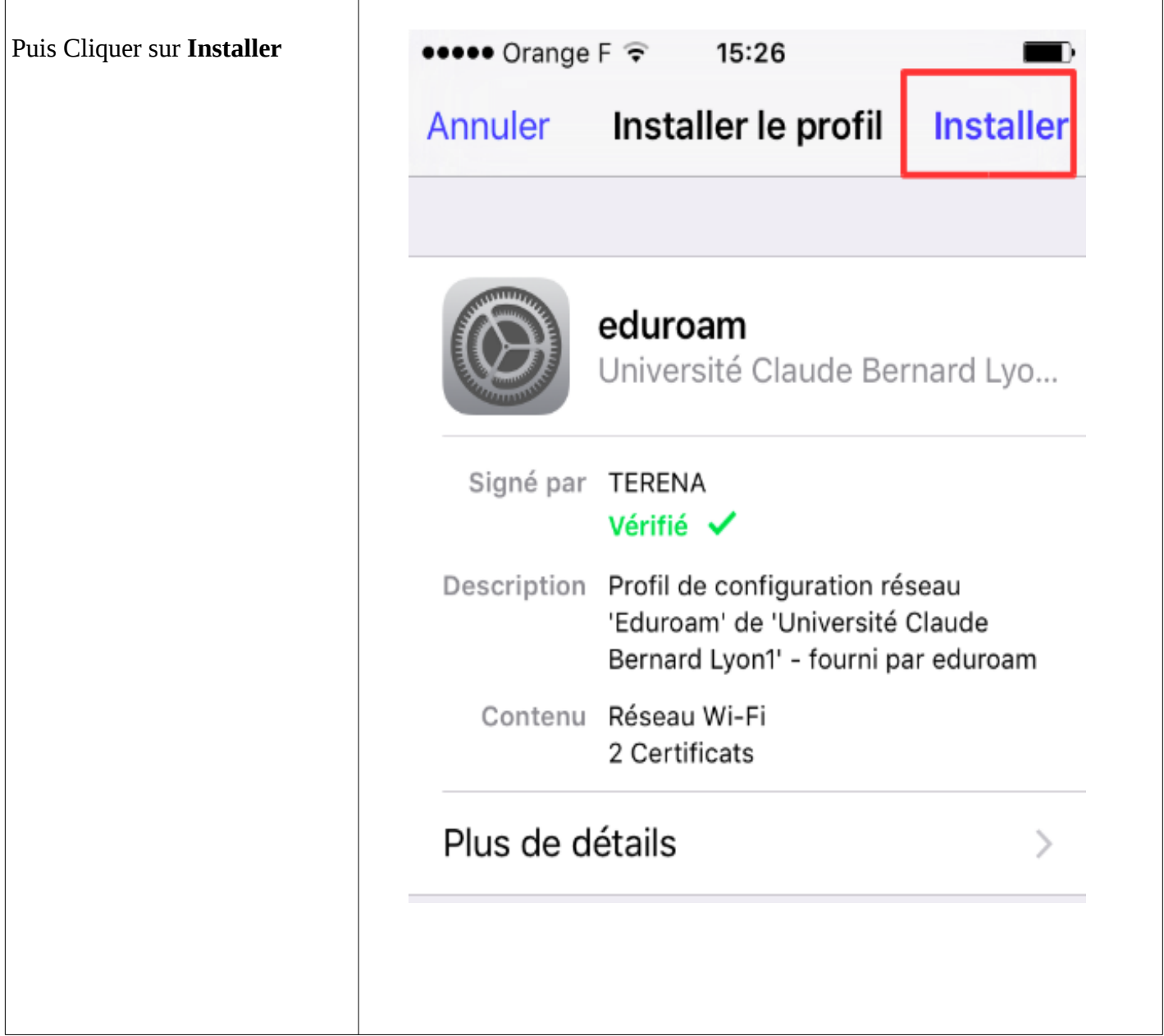

![](_page_38_Picture_92.jpeg)

![](_page_39_Figure_1.jpeg)

![](_page_40_Picture_42.jpeg)

![](_page_41_Picture_1.jpeg)